# $DIGITUS^{\circ}$

# **ONLINE-USV-ANLAGE**

# **DN-170093 Rev. 4**・**DN-170094 Rev. 4 DN-170095 Rev. 4**・**DN-170096 Rev. 4**

Gebrauchsanweisung

Alle Rechte vorbehalten.

Änderungen aller Angaben in diesem Handbuch sind ohne vorherige Ankündigung vorbehalten.

## **Erklärung zur Veröffentlichung**

Wir danken Ihnen für den Kauf dieser Serien-USV.

Bei dieser Serien-USV handelt es sich um eine intelligente Online-USV mit einphasigem Eingang und Ausgang, die von unserem Team für Forschung und Entwicklung mit jahrelanger Erfahrung in der Konzipierung von USVs entwickelt wurde. Dank ihrer hervorragenden elektrischen Leistung, intelligenten Monitoring- und Netzwerkfunktionen, smartem Design, Erfüllung der EMV-Richtlinie und sämtlicher relevanter Sicherheitsnormen haben Sie sich für ein Produkt entschieden, das sich für anspruchsvollste Zwecke eignet.

Lesen Sie diese Gebrauchsanweisung vor der Inbetriebnahme aufmerksam durch. Diese Gebrauchsanweisung enthält technische Unterstützung für Bediener der Anlage.

# Inhaltsverzeichnis

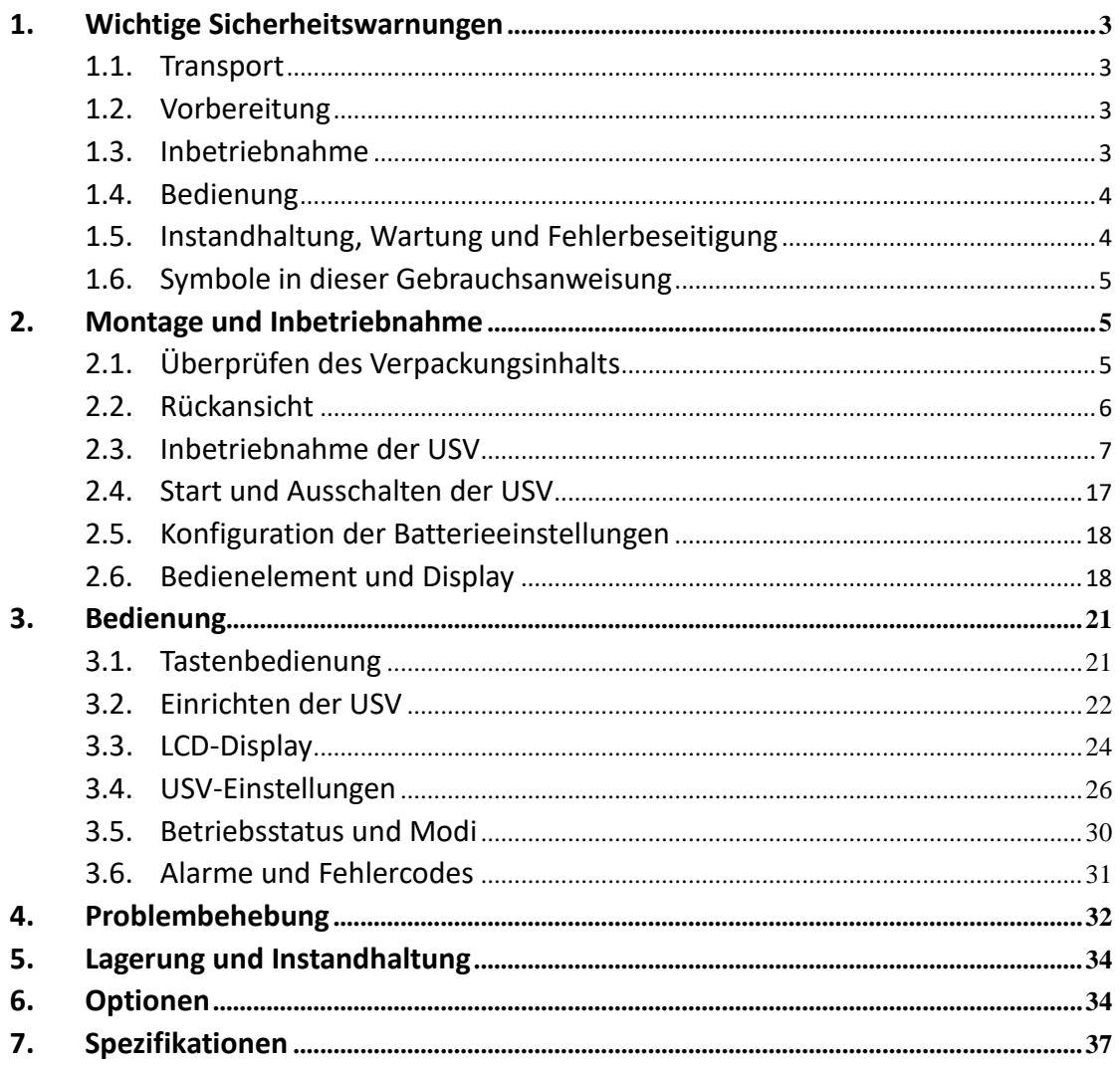

# <span id="page-2-0"></span>**1. Wichtige Sicherheitswarnungen**

#### **Wichtige Sicherheitshinweise – bewahren Sie diese Anweisungen unbedingt auf**

Halten Sie sich streng an alle Warnungen und Anweisungen in dieser Gebrauchsanweisung. Bewahren Sie die Gebrauchsanweisung gut auf und lesen Sie die folgenden Anweisungen vor der Inbetriebnahme der Anlage aufmerksam durch. Bedienen Sie die Anlage nicht, bevor Sie alle Sicherheitsinformationen und Betriebsanweisungen aufmerksam durchgelesen haben.

Innerhalb der USV herrschen gefährliche Spannung und hohe Temperaturen. Halten Sie während der Inbetriebnahme, des Betrieb und der Wartung örtlich geltende Sicherheitsbestimmungen und geltende Gesetze ein, um Verletzungen oder Schäden am Gerät zu vermeiden. Die Sicherheitsanweisungen in dieser Gebrauchsanweisung gelten zusätzlich zu den örtlich geltenden Sicherheitsanweisungen. Der Hersteller übernimmt keine Haftung für Schäden, die aufgrund der Nichteinhaltung von Sicherheitsbestimmungen auftreten.

## <span id="page-2-1"></span>**1.1. Transport**

 Transportieren Sie die USV-Anlage ausschließlich in ihrer Originalverpackung, um sie vor Stößen und Erschütterungen zu schützen.

## <span id="page-2-2"></span>**1.2. Vorbereitung**

- Wenn die USV direkt von einer kalten in eine warme Umgebung bewegt wird, kann es zu Kondensation kommen. Vor der Inbetriebnahme muss die USV-Anlage komplett trocken sein. Sehen Sie mindestens zwei Stunden vor, damit die USV-Anlage sich an ihre Betriebsumgebung anpassen kann.
- Nehmen Sie die USV-Anlage nicht in der Nähe von Wasser oder in feuchten Umgebungen in Betrieb.
- Stellen Sie die USV-Anlage nicht an Orten auf, an denen sie direktem Sonnenlicht oder Heizelementen ausgesetzt sein könnte.
- Blockieren Sie die Lüftungsschlitze des USV-Gehäuses nicht.

## <span id="page-2-3"></span>**1.3. Inbetriebnahme**

- Schließen Sie keine Geräte oder Systeme an die Ausgangssteckdosen der USV-Anlage an, die diese überlasten könnten (bspw. Laserdrucker).
- Verlegen Sie die Kabel stolpersicher.
- Schließen Sie keine Haushaltsgeräte wie Föhne an die USV-Ausgangssteckdosen an.
- Die USV kann durch Personen ohne Vorkenntnisse bedient werden.
- Schließen Sie die USV-Anlage ausschließlich an geerdete Schutzkontaktsteckdosen an, die leicht zugänglich sind und sich in unmittelbarer Nähe der USV-Anlage befinden.
- Verwenden Sie ausschließlich VDE-geprüfte und CE-zertifizierte Netzanschlussleitungen (wie bspw. das Netzkabel Ihres Computers), um die USV-Anlage mit Steckdosen der Hausinstallation zu verbinden (Schutzkontaktsteckdosen).
- Verwenden Sie ausschließlich VDE-geprüfte und CE-zertifizierte Stromkabel, um Lasten an die USV-Anlage anzuschließen.
- Stellen Sie beim Anschließen von Geräten sicher, dass die Summe des Ableitstroms der USV und der verbundenen Geräte 3,5 mA nicht übersteigt.

# <span id="page-3-0"></span>**1.4. Bedienung**

- Trennen Sie die Netzanschlussleitung der USV-Anlage während des Betriebs nicht von der Steckdose der Hausinstallation (Schutzkontaktsteckdose), da dadurch die Erdung der USV-Anlage sowie aller verbundenen Geräte verloren geht.
- Die USV-Anlage verfügt über eine eigene, integrierte Stromquelle (Batterien). Die Ausgangssteckdosen und Anschlussklemmleisten stehen möglicherweise auch dann unter Strom, wenn die USV-Anlage nicht mit der Steckdose der Hausinstallation verbunden ist.
- Um die USV-Anlage komplett vom Strom zu nehmen, drücken Sie die Taste OFF/Enter und trennen Sie dann die Stromversorgung.
- Sorgen Sie dafür, dass keine Flüssigkeiten oder Fremdkörper in die USV-Anlage geraten.

# <span id="page-3-1"></span>**1.5. Instandhaltung, Wartung und Fehlerbeseitigung**

- Die USV-Anlage steht während des Betriebs unter gefährlicher Spannung. Reparaturen dürfen nur durch qualifiziertes Wartungspersonal durchgeführt werden.
- Es besteht die Gefahr elektrischen Schlags. Auch, nachdem die Einheit von der Hauptstromversorgung (Hausinstallation) getrennt ist, stehen Teile im Inneren der USV-Anlage weiterhin unter Strom durch die Batterie und stellen eine Gefahr dar.
- Bevor Wartungs- und/oder Instandhaltungsarbeiten durchgeführt werden, müssen die Batterien getrennt werden und es muss sichergestellt werden, dass kein Strom anliegt und die Anschlussklemmleisten der hochleistungsfähigen Kondensatoren, wie bspw. der BUS-Kondensatoren, keine gefährliche Spannung aufweisen.
- Nur Personen, die mit Batterien und den entsprechenden Schutzmaßnahmen vertraut sind, dürfen Batterien ersetzen und den Betrieb überwachen. Unautorisierte Personen haben sich von den Batterien fernzuhalten.
- Es besteht die Gefahr elektrischen Schlags. Der Batteriekreis ist nicht von der Eingangsspannung isoliert. Zwischen Batterieanschluss und Boden können gefährliche Spannungen auftreten. Vergewissern Sie sich, dass kein Strom anliegt, bevor Sie den Batterieanschluss berühren.
- Batterien können elektrischen Schlag und hohen Kurzschlussstrom verursachen. Halten Sie die unten aufgeführten Sicherheitsmaßnahmen sowie weitere notwendige Schutzmaßnahmen ein, wenn Sie an den Batterien arbeiten:
	- Entfernen Sie Armbanduhren, Ringe und andere Metallobjekte
	- Verwenden Sie ausschließlich Werkzeuge mit isolierten Griffen
- Verwenden Sie beim Wechsel der Batterien die selbe Anzahl und den selben Typ von Batterien.
- Entsorgen Sie die Batterien keinesfalls durch Verbrennen. Dies führt zur Explosion der Batterien.
- Ö ffnen Sie die Batterien nicht und wirken Sie nicht mit Gewalt auf sie ein. Auslaufende Elektrolyte können Verletzungen der Haut und Augen hervorrufen. Sie sind außerdem giftig.
- Ersetzen Sie die Sicherung ausschließlich mit einer Sicherung desselben Typs und derselben Amperezahl, um Brandgefahr zu vermeiden.
- Zerlegen Sie die USV-Einheit nicht in ihre Einzelteile.

## <span id="page-4-0"></span>**1.6. Symbole in dieser Gebrauchsanweisung**

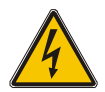

#### **WARNUNG!**

Gefahr elektrischen Schlags

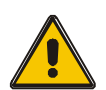

#### **VORSICHT!**

Beachten Sie diese Informationen, um Schäden am Gerät zu vermeiden

# <span id="page-4-1"></span>**2. Montage und Inbetriebnahme**

**Hinweis:** Inspizieren Sie die Einheit vor der Inbetriebnahme. Vergewissern Sie sich, dass die Verpackung keine Schäden aufweist. Bewahren Sie die Verpackung für zukünftigen Gebrauch auf.

## <span id="page-4-2"></span>**2.1. Ü berprüfen des Verpackungsinhalts**

- 1. Schwenken Sie die USV bei der Entnahme aus der Verpackung nicht.
- 2. Ü berprüfen Sie den Zustand der Verpackung auf eventuelle Transportschäden. Falls Sie Schäden an der USV vorfinden, schalten Sie sie nicht ein. Kontaktieren Sie stattdessen umgehend Ihren Händler.
- 3. Ü berprüfen Sie das Zubehör gemäß der Packliste und kontaktieren Sie Ihren Händler, falls Teile fehlen sollten.

Die folgenden Teile sollten enthalten sein: 1x USV-Benutzerhandbuch 1x USV Schnellstartanleitung 1x Software-Download-Lizenz 1x USB-Kabel 2x Netzkabel (Eingang und Ausgang)

# <span id="page-5-0"></span>**2.2. Rückansicht**

1 kVA:

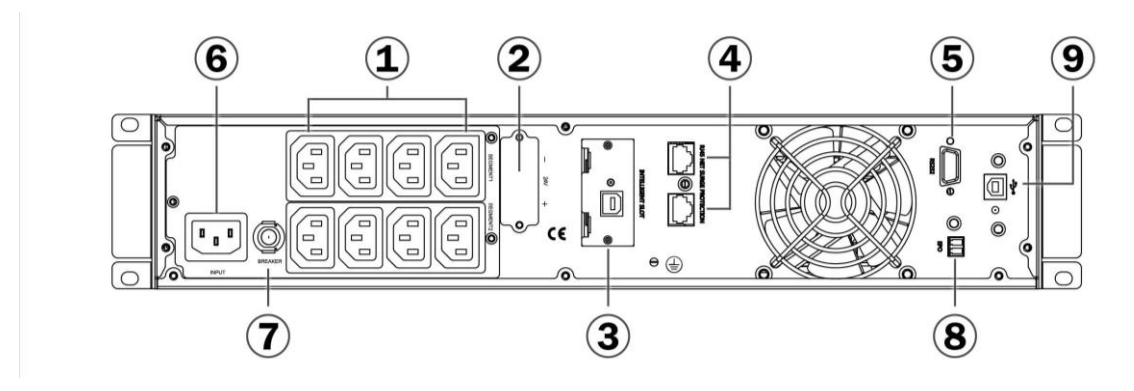

1.5 kVA:

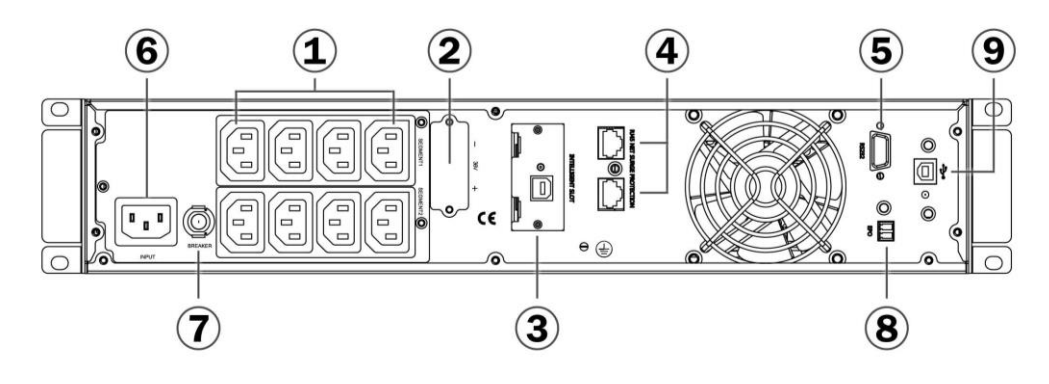

2 kVA:

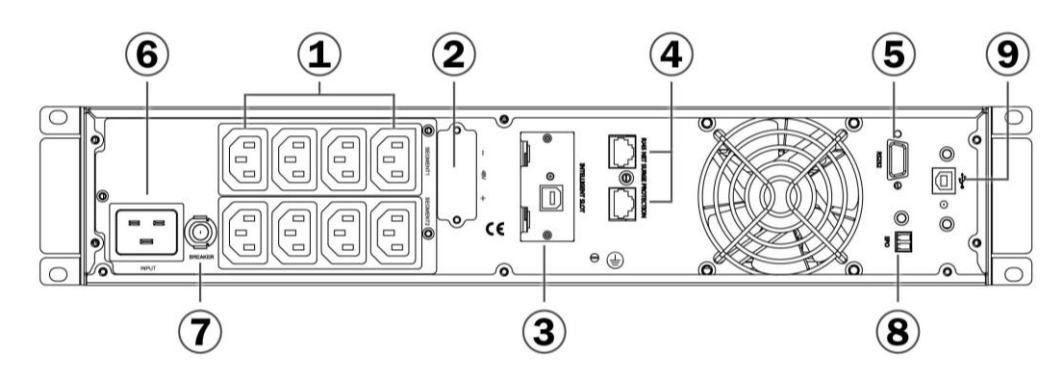

3 kVA:

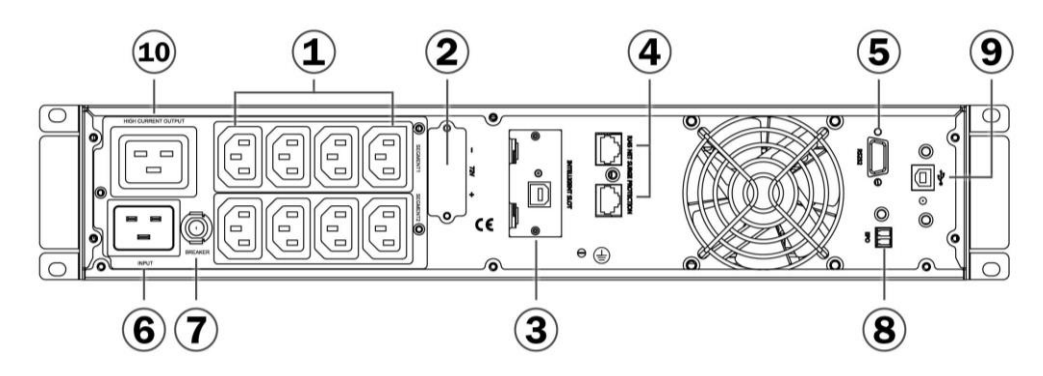

- (1) Ausgangsanschlüsse (10 A)
- (2) Batterie-Anschlussklemmleiste
- (3) Intelligenter SNMP-Slot (optional)
- (4) Ü berspannungsschutz für Netzwerk/Fax/Modem (optional)
- (5) Port für RS-232-Kommunikation
- (6) AC-Eingangsanschluss
- (7) Eingangslasttrennschalter
- (8) Notausschalter (mit Ü berbrückungskappe)
- (9) USB
- (10) Ausgangsanschluss (16 A)

# <span id="page-6-0"></span>**2.3. Inbetriebnahme der USV**

#### **Montage im Serverschrank**

Das Schrankeinbau-Gehäuse wird mit allem Zubehör geliefert, das zur Montage in einem Serverschrank mit standardmäßiger EIA- oder JIS-Seismic-Konfiguration mit eckigen oder runden Montagelöchern benötigt wird. Die Schiene ist für den Einbau in 19"- Serverschränken mit ca. 70~76 cm (27 bis 30 Zoll) Tiefe anpassbar.

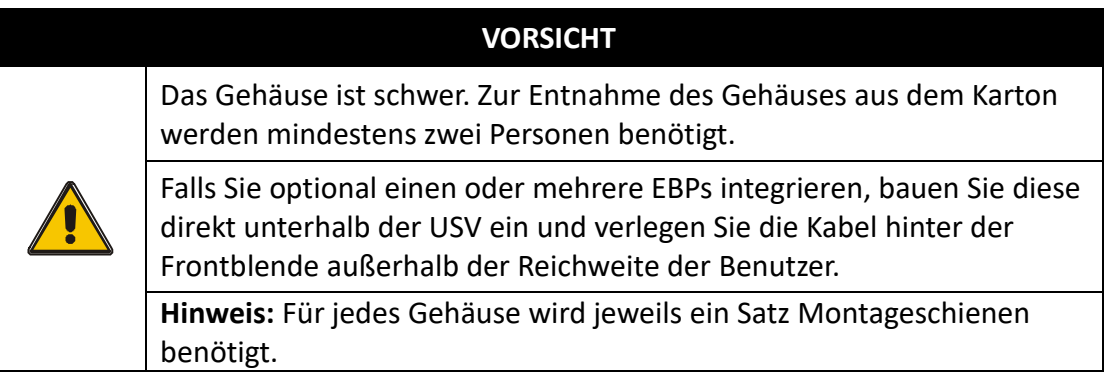

#### **(1) Montage der Schienensätze**

a) Befestigen Sie die linke und rechte Schiene wie in Abbildung 1 dargestellt mit der hinteren Schiene. Ziehen Sie die Schrauben nicht fest. Passen Sie die Größe der Schienen an die Tiefe Ihres Serverschrankes an.

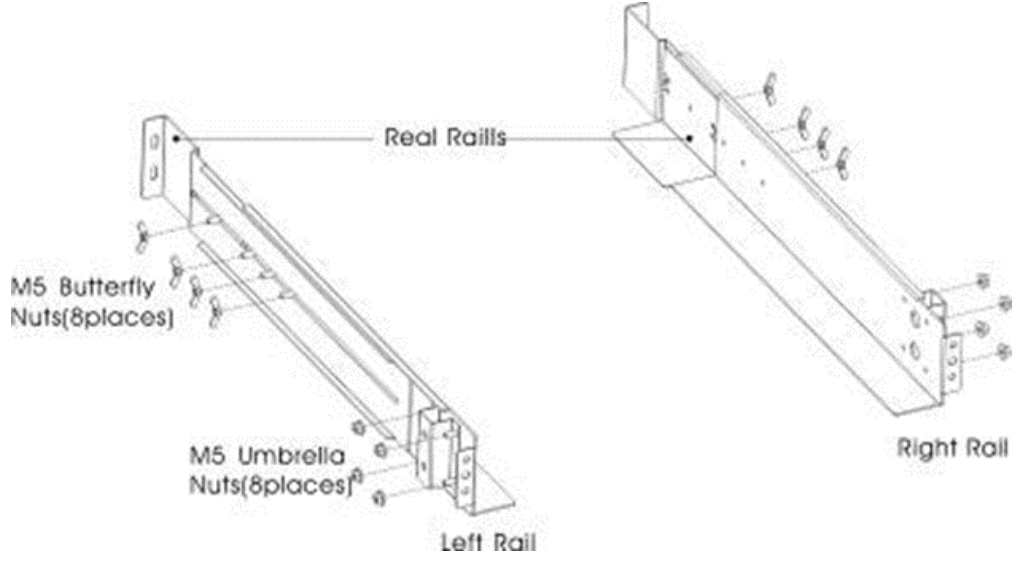

Abbildung 1: Anpassen der Schiene

b) Wählen Sie im Serverschrank einen Platz der passenden Größe zur Positionierung der USV aus (siehe Abbildung 2). Die Schiene ist an vier Positionen am vorderen und hinteren Ende des Schranks befestigt.

- c) Ziehen Sie die vier M5-Hutmuttern an der Seite der Schienen fest (siehe Abbildung 1).
- d) Befestigen Sie einen Schienensatz mit einer M5x12-Flachkopfschraube und einer M5-Käfigmutter an der Vorderseite des Schranks. Befestigen Sie den Schienensatz mit zwei M5-Käfigmuttern und einer M5x12-Flachkopfschraube an der Rückseite des Schranks.

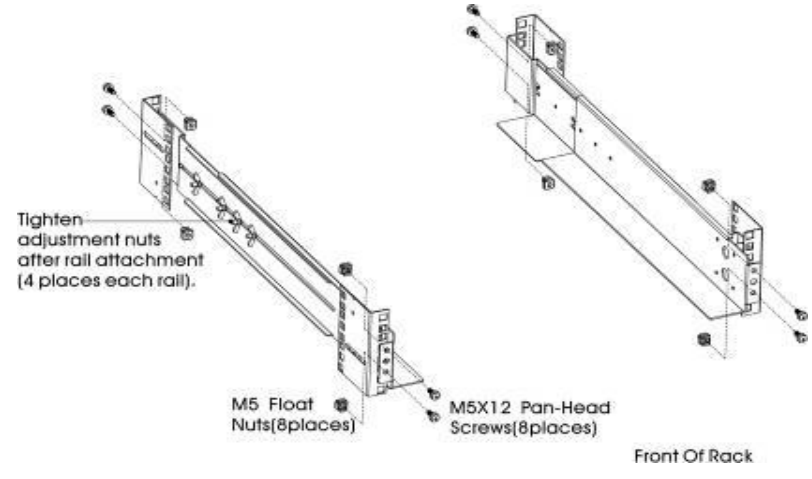

Abbildung 2: Befestigung der Schiene

- e) Wiederholen Sie Schritte 3 und 4 für den anderen Schienensatz.
- f) Ziehen Sie die vier Flügelmuttern in der Mitte jedes Schienensatzes fest.
- g) Falls Sie zusätzliche optionale Gehäuse verbauen, wiederholen Sie Schritte 1 bis 6 für alle Schienensätze.
- h) Platzieren Sie die USV auf flachem, stabilem Untergrund mit der Vorderseite des Gehäuses nach vorne.
- i) Richten Sie die Montagewinkel gemäß der Schraublöcher an beiden Seiten der USV aus und befestigen Sie diese mit den mitgelieferten M4x8- Flachkopfschrauben (siehe Abbildung 3).

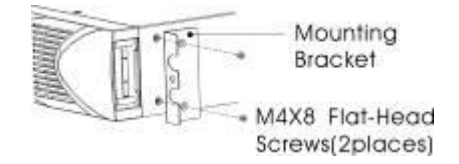

Abbildung 3: Befestigen der Montagewinkel

- j) Falls Sie zusätzliche optionale Gehäuse verbauen, wiederholen Sie Schritte 8 bis 9 für alle Gehäuse.
- k) Schieben Sie die USV und ggf. die zusätzlich montierten Gehäuse in den Schrank.
- l) Sichern Sie Vorderseite der USV am Schrank, indem Sie an jeder Seite eine M5x12-Flachkopfschraube und eine M5-Käfigmutter anbringen (siehe Abbildung 4). Führen Sie die untere Schraube auf jeder Seite durch das untere Montageloch im Montagewinkel und das untere Loch der Schiene.

Wiederholen Sie diesen Schritt für jedes optionale Zusatzgehäuse.

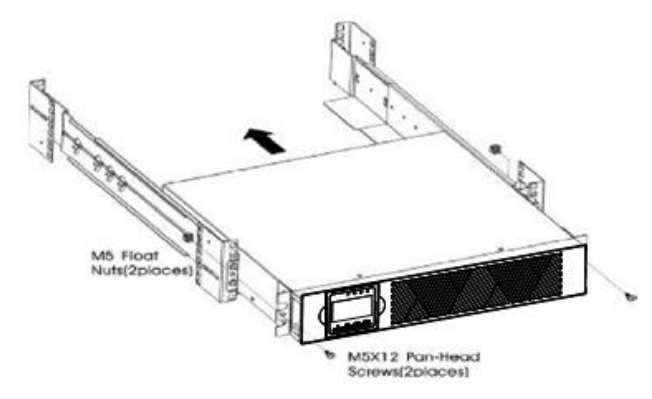

Abbildung 4: Sicherung an der Vorderseite des Gehäuses

m) Fahren Sie mit dem folgenden Abschnitt "Anschluss im Serverschrank" fort.

#### **(2) Anschluss im Serverschrank**

- a) Inbetriebnahme der USV inklusive Anschluss der USV-internen Batterien
- b) Anschluss optionaler EBPs

Siehe die Anleitung in der folgenden Tabelle.

#### **Inbetriebnahme der USV**

**Hinweis:** Nehmen Sie keine unberechtigten Modifikationen der USV vor, da dadurch Schäden an Ihrem Gerät entstehen können und Ihre Garantie erlischt.

**Hinweis:** Schließen Sie die USV-Anlage erst dann an den Strom an, wenn Sie die Inbetriebnahme vollendet haben.

a) Entfernen Sie die Frontblende aller USVs

Drücken Sie auf die Seite mit dem LCD-Display, halten Sie die andere Seite fest und entfernen Sie diese. Entfernen Sie dann die Seite mit dem Display (siehe Abbildung 5)

**Hinweis:** Ein Flachkabel verbindet das LCD-Bedienelement mit der USV. Ziehen Sie nicht an diesem Kabel und entfernen Sie es nicht.

Gehen Sie beim Entfernen der Frontblende wie auf dem rechten Bild gezeigt anstatt wie auf dem linken Bild gezeigt vor (siehe Abbildung 5)

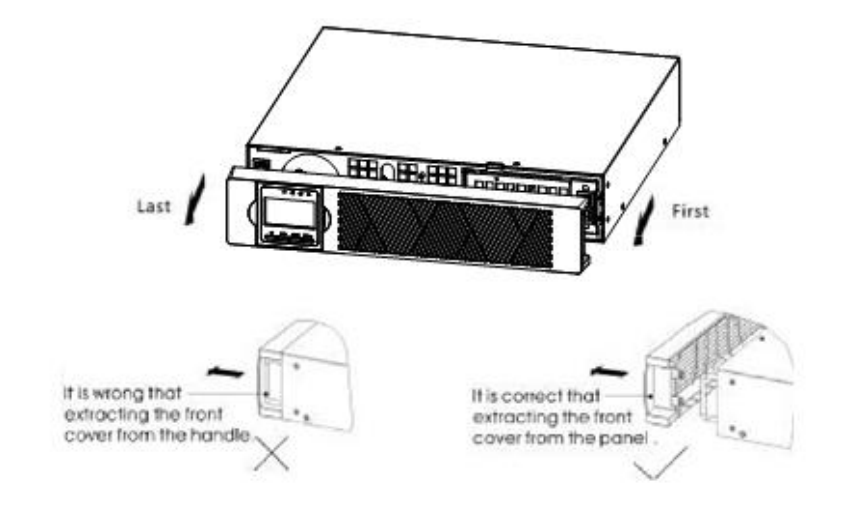

**VORSICHT**

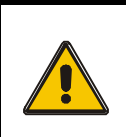

Beim Anschluss der internen Batterien kann es zu leichtem Funkendurchschlag kommen. Dies ist normal und ungefährlich. Schließen Sie die Kabel rasch und fest an.

- b) Schließen Sie den Anschluss der internen Batterie an (siehe Abbildung 6). Verbinden Sie die roten Kabel miteinander. Drücken Sie den Steckverbinder fest zusammen, um einen sauberen Anschluss zu gewährleisten.
- c) Falls Sie EBPs anschließen wollen, fahren Sie mit dem nächsten Abschnitt "Anschluss des/der EBPs" fort, bevor Sie die Inbetriebnahme der USV fortsetzen.

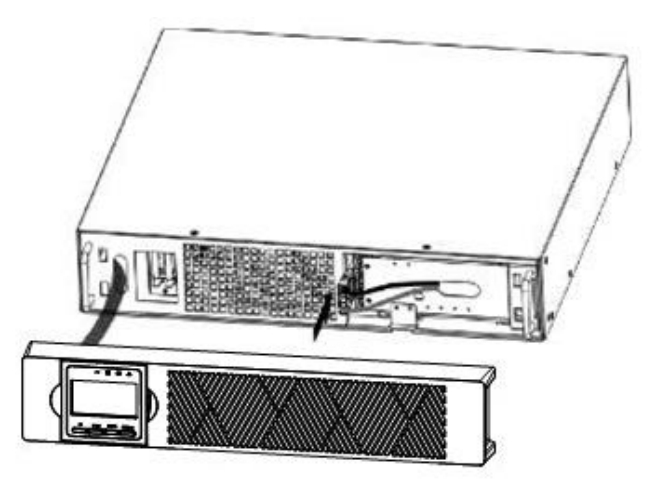

Abbildung 6: Anschluss der USV-internen Batterien

d) Bringen Sie die Frontblende der USV wieder an

Stellen Sie beim Anbringen der Frontblende sicher, dass das Flachkabel geschützt ist, und, falls Sie EBPs anschließen, dass die EBP-Kabel durch die Aussparung am Boden der Blende verlegt ist.

Lassen Sie die Seite der Frontblende, an der sich das Display befindet, am Gehäuse einrasten und setzen Sie daraufhin die andere Seite ein. Drücken Sie die Frontblende fest, bis sie komplett einrastet und fest sitzt.

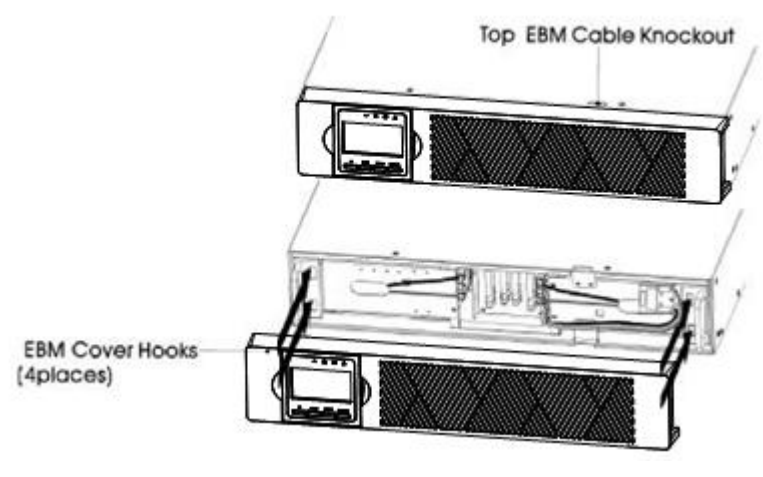

Abbildung 7

e) Wenn Sie Energieverwaltungssoftware installieren, schließen Sie Ihren Computer an einen der Kommunikations-Ports oder über eine optionale Verbindungskarte an. Verwenden Sie für den Anschluss an den Kommunikations-Ports ein entsprechendes Kabel.

**Hinweis:** Die Verwendung des mitgelieferten USB-Kabels ist erforderlich. (RS232-Kabel ist optional.)

- f) Falls Ihr Serverschrank über Leiter zur Erdung oder zum Anschluss nicht geerdeter Metallteile verfügt, schließen Sie das Erdungskabel (nicht im Lieferumfang enthalten) an die Erdungsanschlussschraube an. Die Position der jeweiligen Erdungsanschlussschrauben aller Modelle finden Sie im Abschnitt "Rückblenden".
- g) Wenn ein Not-Aus-Schalter (Trennschalter) gemäß den örtlichen Vorschriften erforderlich ist, siehe "Not-Aus-Schalter" (EPO), um den EPO-Fernschalter vor dem Einschalten der USV zu installieren.

Hinweis: Entfernen Sie die Überbrückungskappe nicht, wenn EPO nicht verwendet wird.

- h) Fahren Sie mit dem Abschnitt "UPS starten" fort.
- **Anschluss des/der EBPs**

#### **(1) Gehen Sie wie folgt vor, um einen optionalen EBP an die USV anzuschließen:**

a) Entfernen Sie die Frontblende aller EBPs und USVs (siehe Abbildung 8).

Gehen Sie dabei wie beim Anbringen der Frontblende vor. (Siehe Abschnitt "Inbetriebnahme der USV")

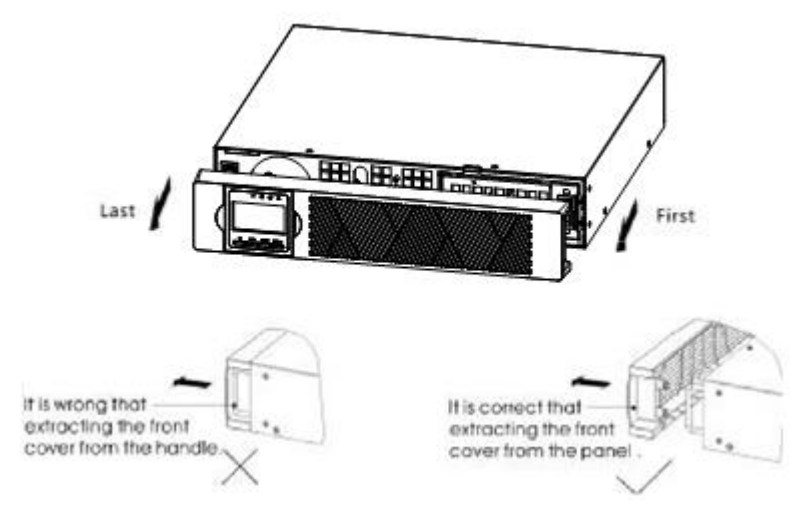

Abbildung 8: Entfernen der Frontblende des EBPs

b) Legen Sie auf der Unterseite der Frontblende der USV die Aussparung für das EBP-Kabel frei (siehe Abbildung 9).

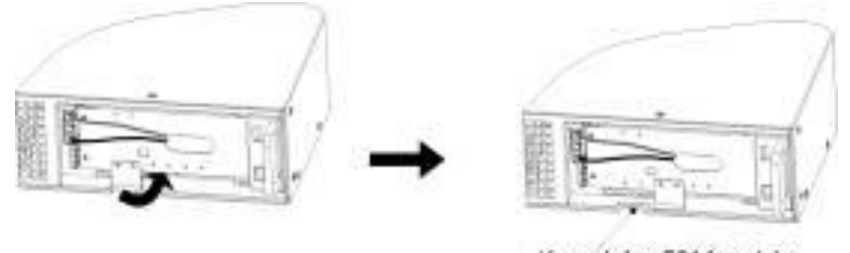

Knock for EBM cable Abbildung 9: Freilegen der Aussparung für das Kabel

- c) Legen Sie die Kabelaussparung an der Oberseite der Frontblende des EBPs frei. Die Position der Aussparung ist auf Abbildung 10 eingezeichnet.
- d) Falls Sie mehrere EBPs anschließen möchten, gehen Sie für die übrigen EBPs gleich vor. Abbildung 10 zeigt die entsprechende Konfiguration.

#### **VORSICHT**

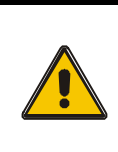

Beim Anschluss des EBPs an die USV kann es zu leichtem Funkendurchschlag kommen. Dies ist normal und ungefährlich. Schließen Sie das Kabel des EBPs rasch und fest an den Batterieanschluss der USV an.

e) Schließen Sie das/die Kabel des/der EBPs wie in Abbildung 10 gezeigt an den Batterieanschluss an. Sie können bis zu vier EBPs an die USV anschließen. Verbinden Sie die schwarzen Kabel miteinander. Drücken Sie den Steckverbinder fest zusammen, um einen sauberen Anschluss zu gewährleisten.

Um einen zweiten EBP anzuschließen, klipsen Sie das Kabel des ersten EBPs heraus und ziehen Sie sanft daran, um es an den zweiten EBP anzuschließen. Gehen Sie für weitere EBPs gleich vor.

f) Vergewissern Sie sich, dass die EBPs fest angeschlossen sind und der maximale Krümmungsradius und die maximale Belastung der Kabel nicht überschritten wird.

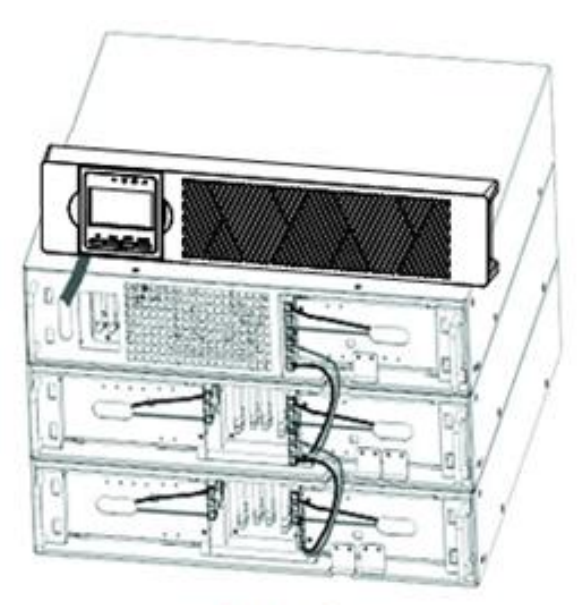

front panel

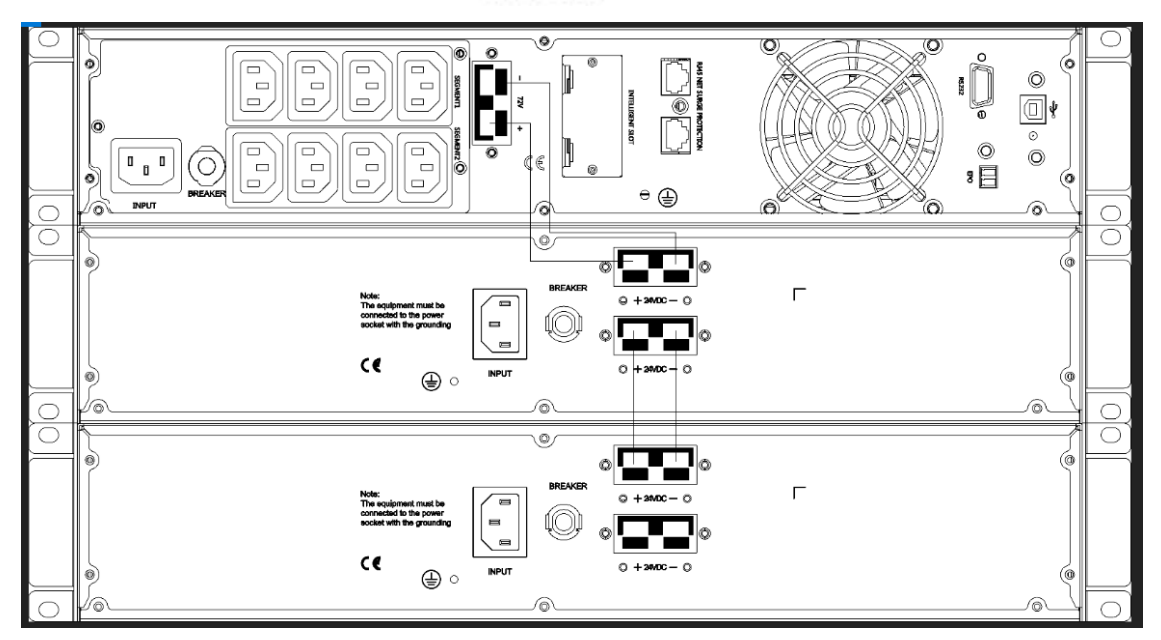

Abbildung 10: Typische EBP-Konfiguration

g) Bringen Sie die Frontblende der EBPs wieder an.

Vergewissern Sie sich dabei, dass die EBP-Kabel durch die entsprechenden Aussparungen geführt sind und die Frontblenden fest eingerastet sind. Wiederholen Sie den Vorgang für weitere angeschlossene EBPs.

Gehen Sie dabei wie beim Anbringen der Frontblende vor. (Siehe: "Inbetriebnahme der USV")

- h) Vergewissern Sie sich, dass alle Kabel zwischen USV und EBP(s) hinter den Frontblenden verlegt sind und für die Benutzer nicht zugänglich sind.
- i) Fahren Sie mit Schritt 4 vor, um die USV in Betrieb zu nehmen.

#### **Montage als Tower**

#### **(1) Montage als Tower mit Plastikbasis**

① Zwei Basismodule aus Plastik

② Ü berkreuzen und plattdrücken

Überkreuzen Sie die Plastikmodule wie unten abgebildet:

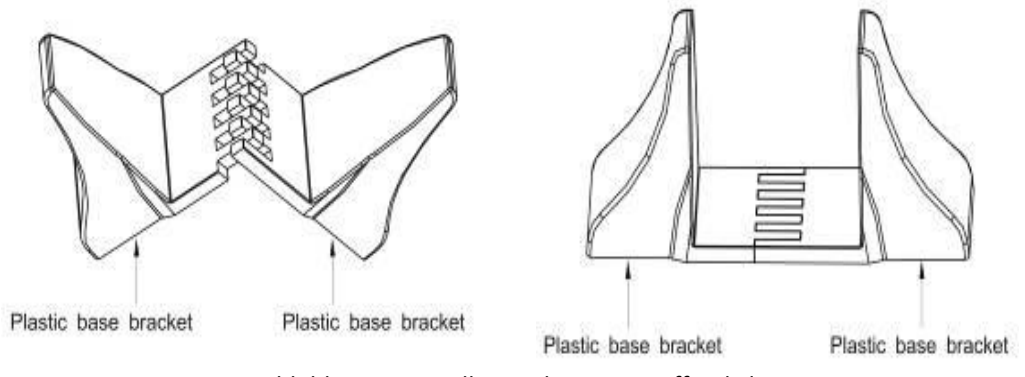

Abbildung 11 Installation des Kunststoffsockels

③ Falls ein EBP zwischengeschaltet werden soll, wird die Plastikbasis wie in Abbildung 11 gezeigt zusammengefügt. Dabei werden zwei Erweiterungsstücke in der Mitte der U1-Plastikbasis hinzugefügt (siehe Abbildung unten).

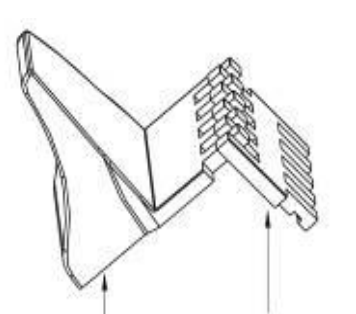

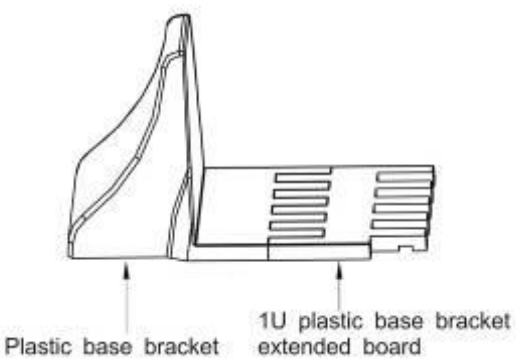

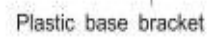

1U plastic base bracket extended board

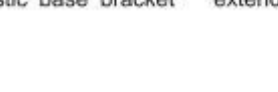

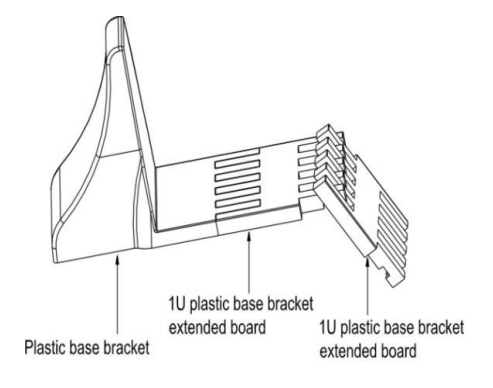

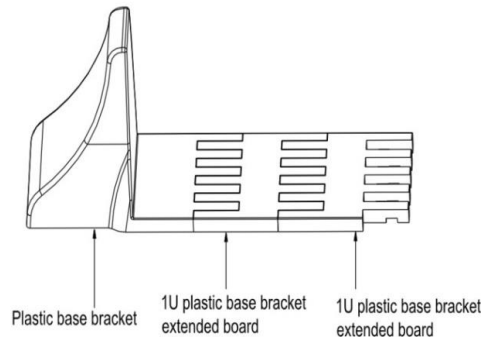

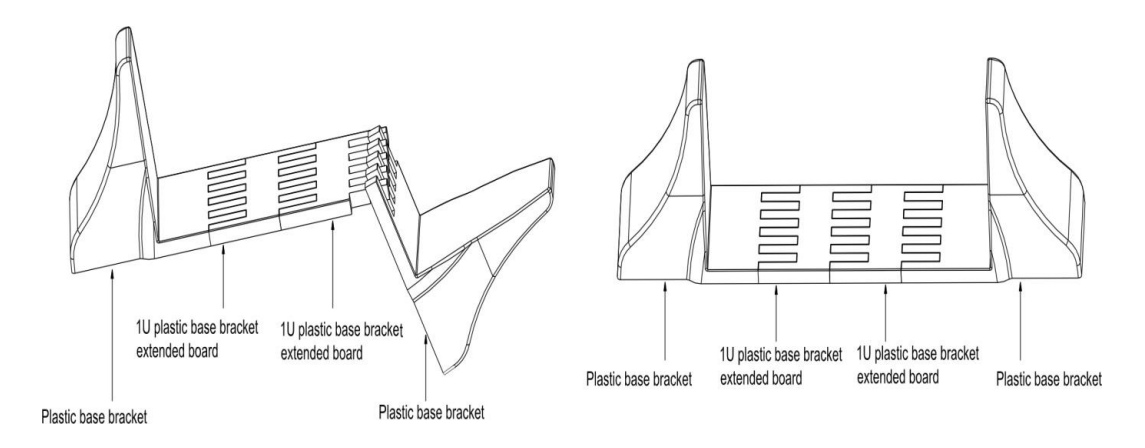

Abbildung 12: Erweiterung der Plastikbasis für EBP

## **(2) Montage des Displays im Tower mit Plastikbasis**

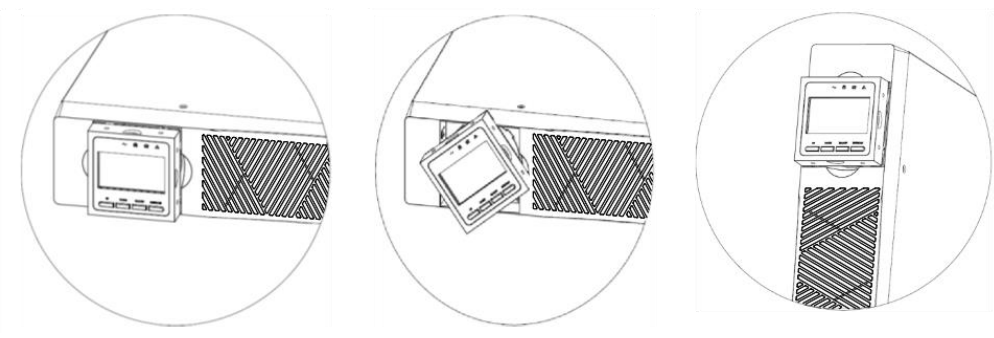

Abbildung 13: Erhöhung der USV-Kunststoffbasis Installation

**Abbildung 14 zeigt die Montage der USV mit EBPs**

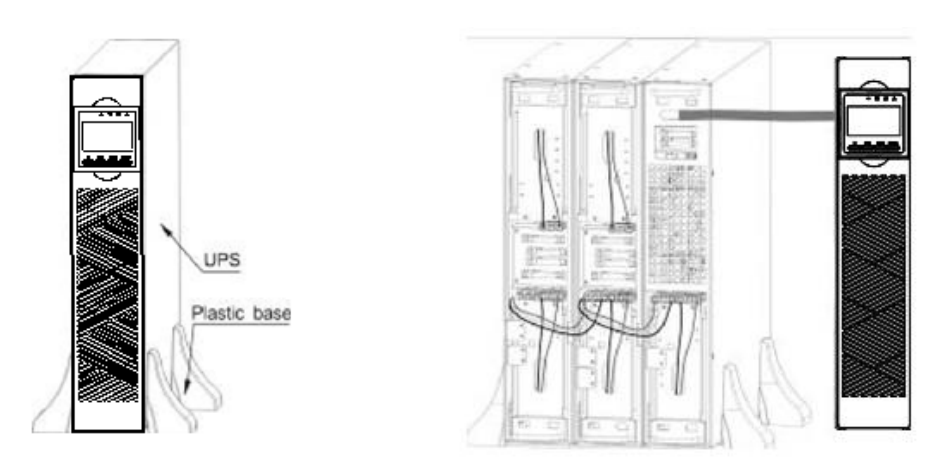

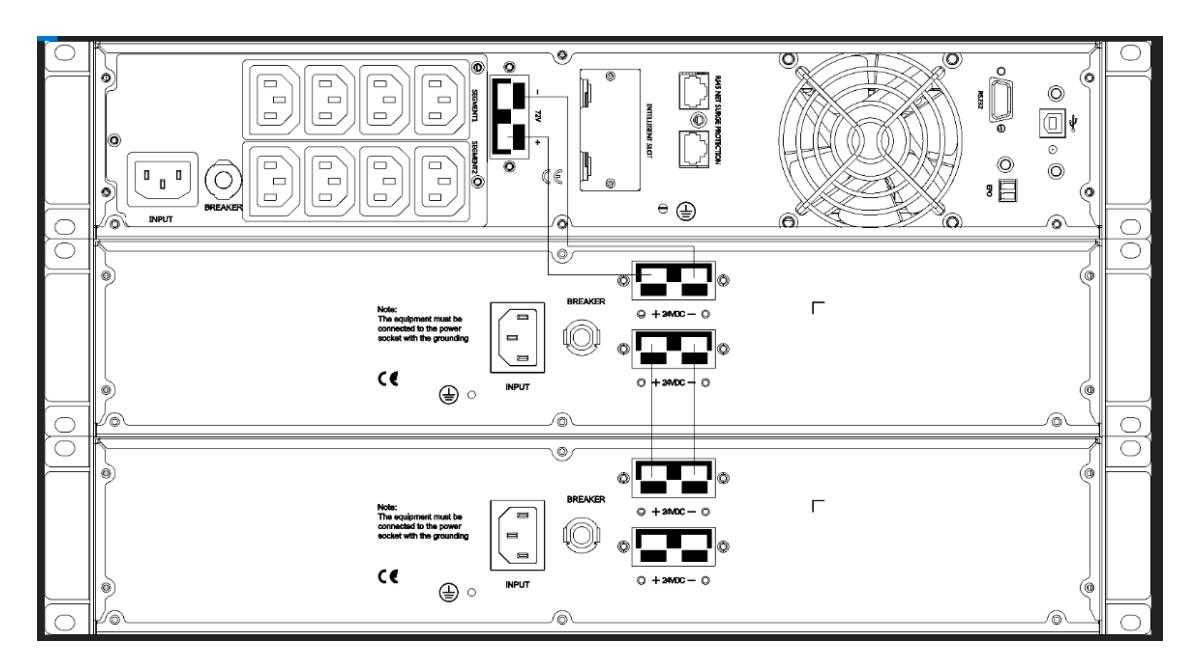

Abbildung 14: Montage der USV mit Batteriekasten

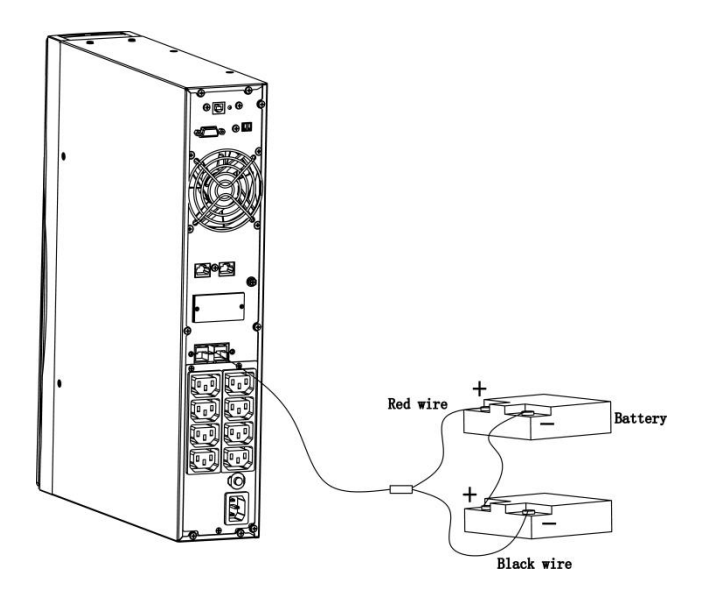

Abbildung 15: Anschluss redundanter Batterien

- a) Bauen Sie die Basis zusammen und platzieren Sie die USV als Tower wie in Abbildung 14 gezeigt darauf.
- b) Die Frontblende und die Kabel werden auf gleiche Weise montiert und verlegt. (Optional EBPs anschließen)

## <span id="page-16-0"></span>**2.4. Start und Ausschalten der USV**

#### **Startprozedur**

- (1) Schalten Sie die USV im Hauptstromversorgungsmodus ein.
	- **Hinweis:** Vergewissern Sie sich, dass die Gesamtnennleistung der angeschlossenen Geräte die Kapazität der USV nicht übersteigt, damit kein Ü berlastungsalarm ausgelöst wird.
		- a) Sobald die Hauptstromversorgung angeschlossen wird, lädt die USV die Batterie auf. Der LCD-Bildschirm zeigt die Ausgangsspannung 220 V an, was bedeutet, dass die USV automatisch den Inverter startet. Wenn Sie die Bypass-Stromversorgung aktivieren möchten, drücken Sie die Taste "OFF".
		- b) Halten Sie die Taste "ON" mehr als drei Sekunden lang gedrückt, um die USV zu starten. Daraufhin wird der Inverter gestartet.
		- c) Sobald die USV hochgefahren wurde, führt sie einen Selbsttest aus. Dabei leuchten die entsprechenden LED-Leuchten auf. Nachdem der Selbsttest erfolgreich beendet wurde, schaltet die USV in den Hauptstromversorgungsmodus, die entsprechende LED leuchtet, um zu signalisieren, dass die USV sich im Hauptstromversorgungsmodus befindet.
- (2) Einschalten der USV ohne Hauptstromversorgung
	- a) Falls keine Hauptstromversorgung angeschlossen ist, halten Sie die Taste "ON" mehr als eine halbe Sekunde lang gedrückt.
	- b) Die Startprozedur läuft ähnlich wie bei angeschlossener Hauptstromversorgung. Nachdem der Selbsttest erfolgreich beendet wurde, leuchtet die entsprechende LED, um zu signalisieren, dass die USV sich im Batteriemodus befindet.

## **Ausschaltprozedur**

- (1) Ausschalten der USV im Hauptstromversorgungsmodus
	- a) Halten Sie die Taste "OFF" mehr als eine halbe Sekunde lang gedrückt, um USV und Inverter auszuschalten.
	- b) Nach dem Herunterfahren der USV erlöschen die LEDs und es wird kein Strom ausgegeben. Wenn Strom ausgegeben werden soll, können Sie den Bypass über die Einstellungen aktivieren.
- (2) Ausschalten der USV ohne Hauptstromversorgung
	- a) Halten Sie die Taste "OFF" mehr als eine halbe Sekunde lang gedrückt, um die USV auszuschalten.
	- b) Vor dem Ausschalten führt die USV einen Selbsttest aus. Die LEDs leuchten der Reihe nach auf und erlöschen, bis keine Anzeige mehr zu sehen ist.

# <span id="page-17-0"></span>**2.5. Konfiguration der Batterieeinstellungen**

#### **Einstellungen zur Anpassung der Anzahl der EBPs**

Um die maximale Batterielaufzeit zu gewährleisten, konfigurieren Sie in den Einstellungen die korrekte Anzahl an EBPs. Tabelle 8 zeigt die entsprechenden Einstellungen zu Anzahl und Typ der Batterien. Nutzen Sie die Pfeiltasten, um die Anzahl der Batteriestränge entsprechend Ihrer USV-Konfiguration auszuwählen:

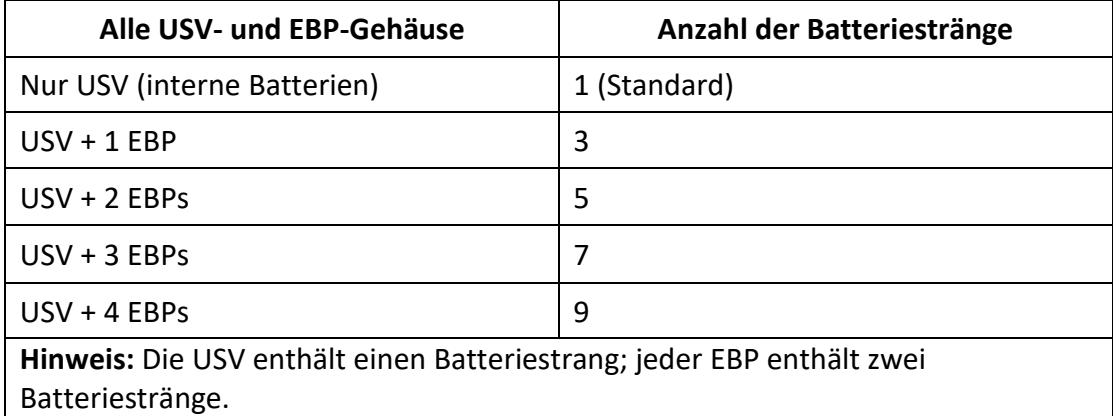

# <span id="page-17-1"></span>**2.6. Bedienelement und Display**

Das Bedienelement und Display (siehe Abbildung unten) ist auf der Frontblende des Inverters angebracht. Es umfasst drei LED-Anzeigen, vier Funktionstasten und ein LED-Display, das Informationen zum Betriebsstatus, der Ein- und Ausgangsleistung anzeigt.

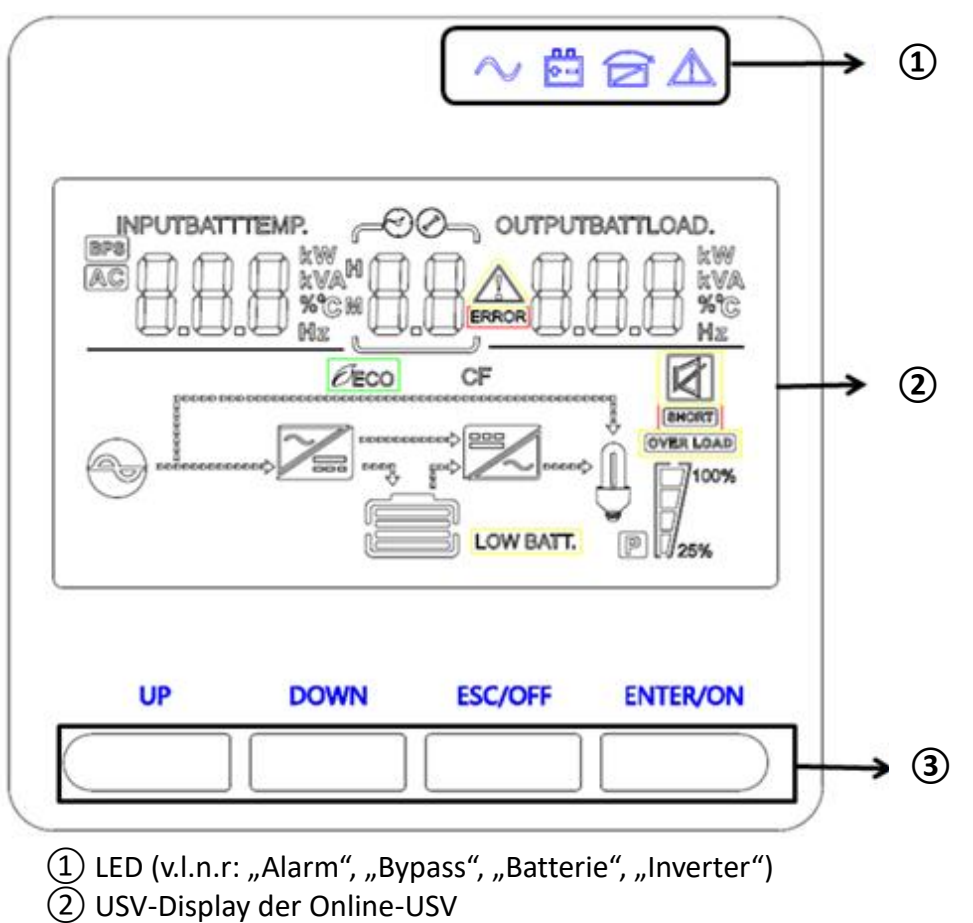

③ Funktionstasten

# **LED-Anzeige**

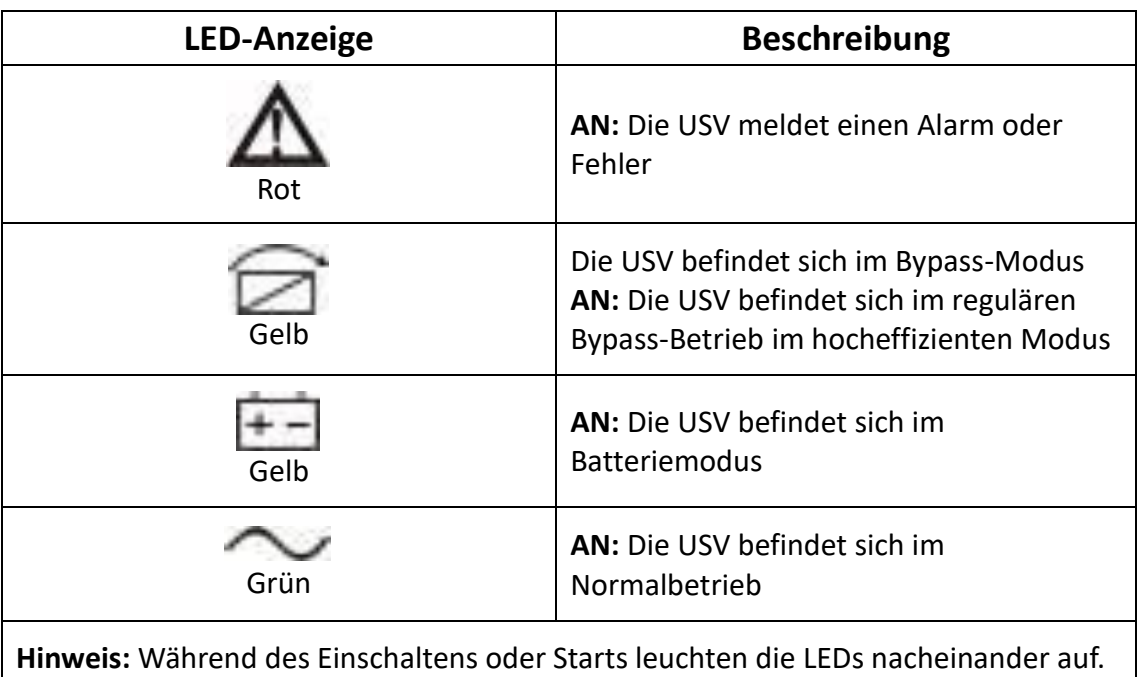

**Hinweis:** Je nach Betriebsmodus unterscheidet sich die Anzeige der LEDs.

# **Funktionstasten**

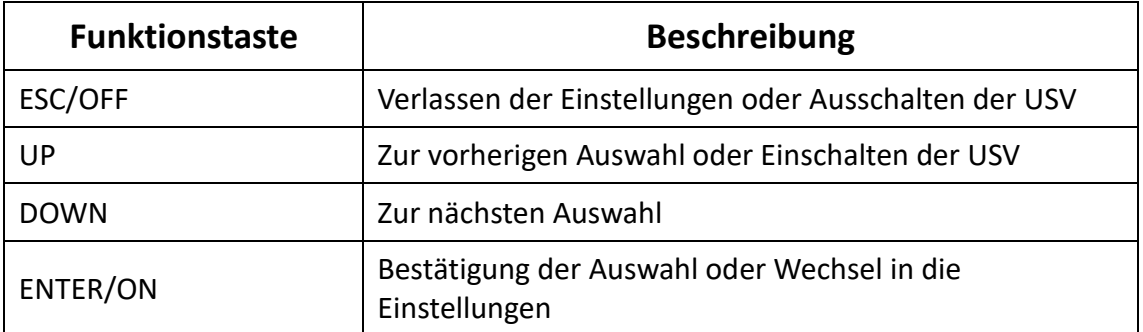

# **Symbole auf dem LED-Display**

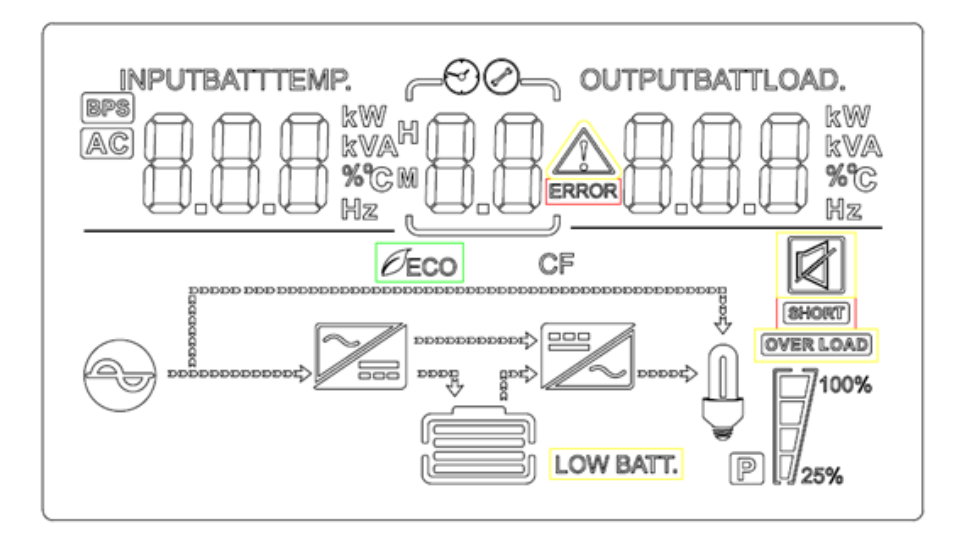

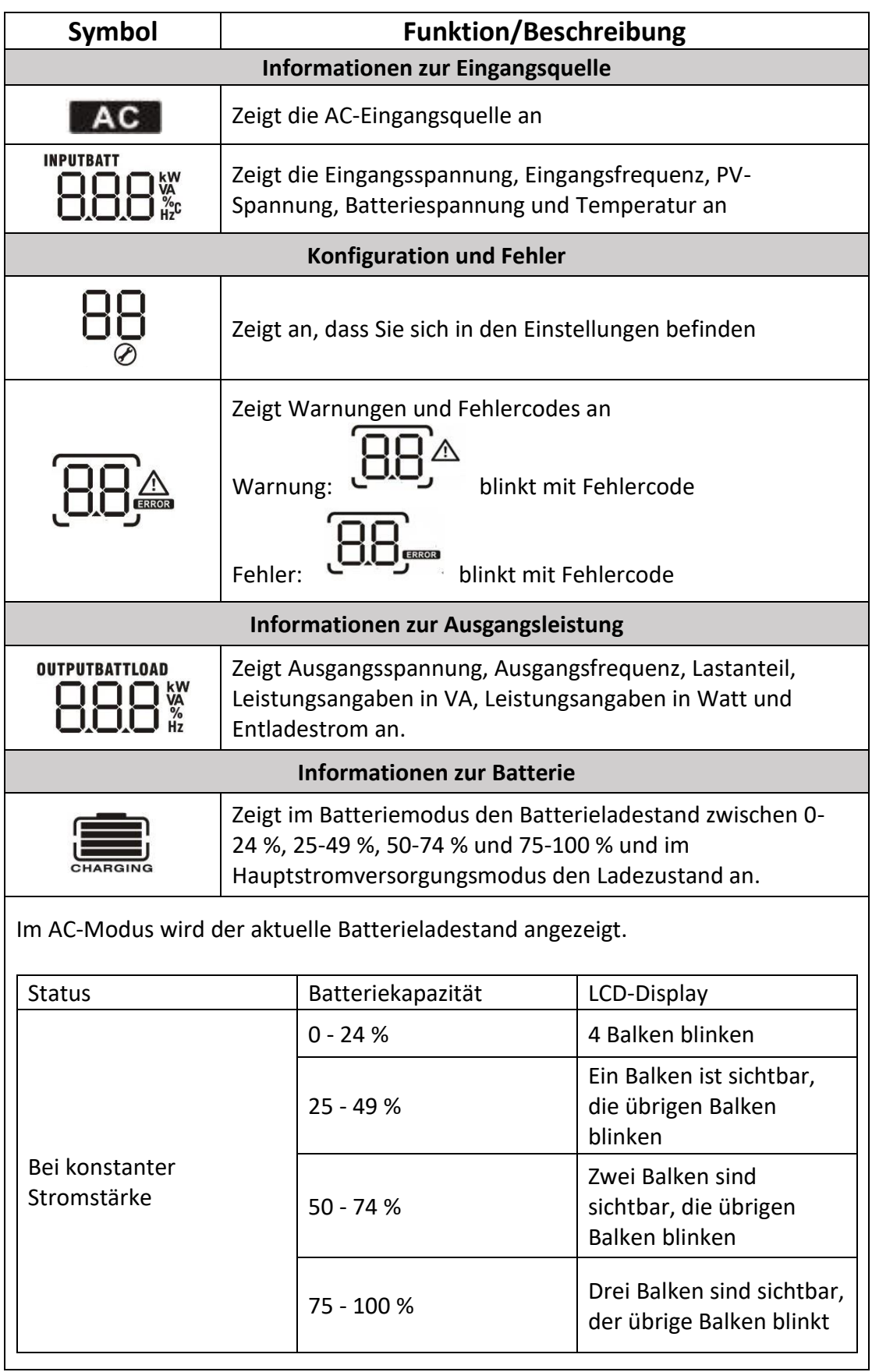

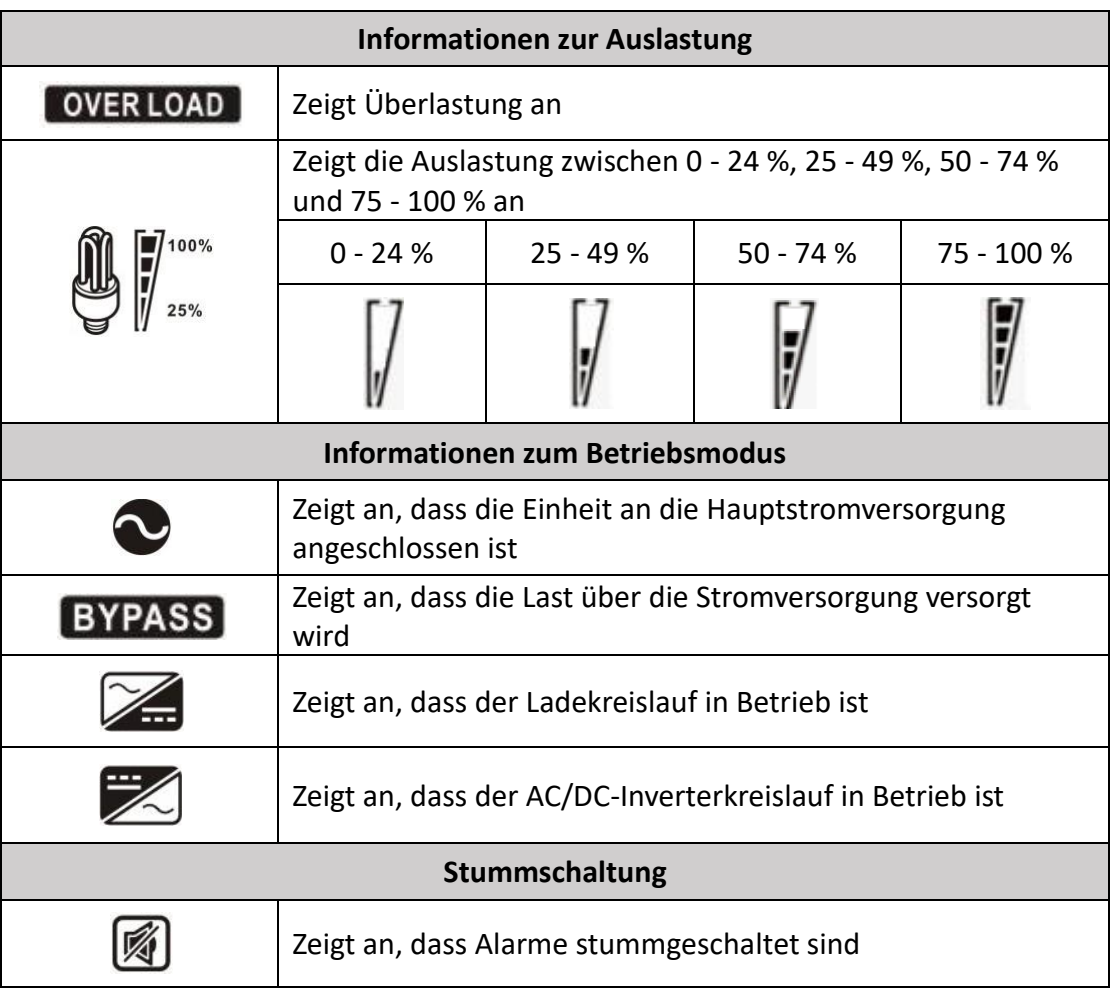

# <span id="page-20-0"></span>**3. Bedienung**

# <span id="page-20-1"></span>**3.1. Tastenbedienung**

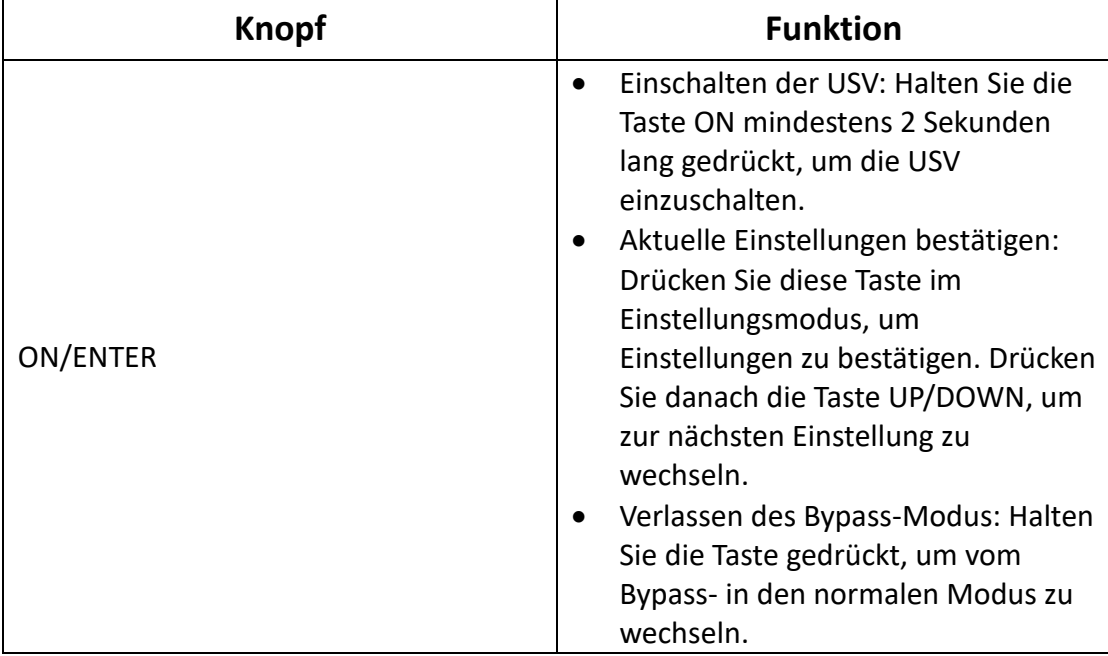

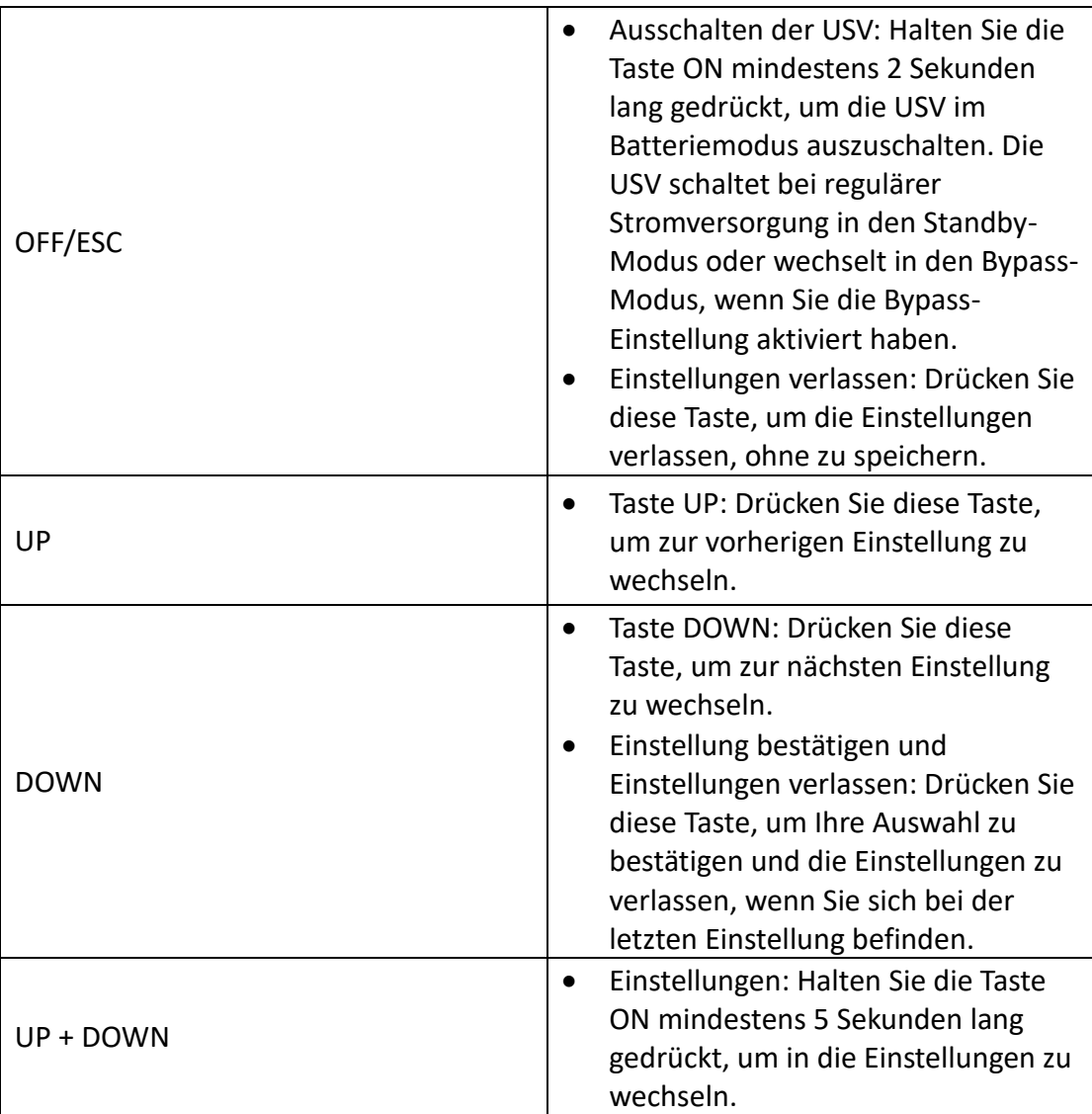

## <span id="page-21-0"></span>**3.2. Einrichten der USV**

#### **Schritt 1: Verbinden des USV-Eingangs**

Schließen Sie die USV an eine zweipolige, geerdete Steckdose mit drei Leitern an. Verwenden Sie keine Verlängerungskabel.

 Für die Modelle mit 208/220/230/240 V AC: Das Stromkabel wird mit der USV mitgeliefert

#### **Schritt 2: Verbinden des USV-Ausgangs**

- Bei Steckdosenausgängen können Sie Geräte normal an die Ausgänge anschließen.
- Bei Anschlussklemmen befolgen Sie die folgenden Schritte zum Anschluss:
	- a) Entfernen Sie die kleine Verkleidung der Anschlussklemme
	- b) Wir empfehlen, bei 3kVA AWG14- oder 2,1 mm<sup>2</sup>-Stromkabel zu verwenden (bei den Modellen mit 208/220/230/240 V AC).
	- c) Überprüfen Sie nach dem Anschluss, dass alle Kabel sicher befestigt sind.
	- d) Setzen Sie die Verkleidung wieder ein.

#### **Schritt 3: Anschluss der Kommunikation**

**Kommunikationsport**

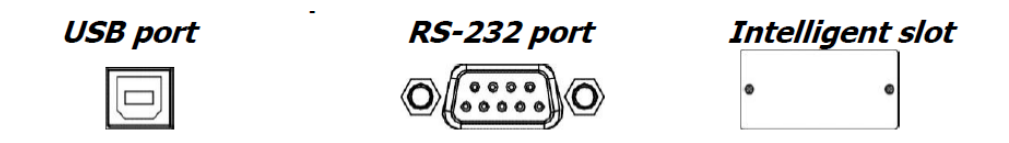

Um Hoch-, Herunterfahren und Status-Monitoring aus der Ferne durchführen zu können, verbinden Sie ein Ende des Kommunikationskabels mit dem USB/RS-232-Port und das andere mit dem Kommunikationsport Ihres PCs. Wenn Sie eine Monitoring-Software installiert haben, können Sie Hoch-, Herunterfahren und Status-Monitoring der USV über den PC ausführen.

Die USV verfügt über intelligente Slots für SNMP- oder Relaiskarten. Wenn Sie eine SNMP- oder Relaiskarte in die USV integrieren, verfügen Sie über fortgeschrittene Kommunikations- und Monitoringoptionen.

**Hinweis:** Die USB- und RS-232-Ports können nicht gleichzeitig verwendet werden.

**Hinweis:** Die Verwendung des mitgelieferten USB-Kabels ist erforderlich. (RS232-Kabel ist optional.)

#### **Schritt 4: Einschalten der USV**

Halten Sie die Taste ON an der Frontblende zwei Sekunden lang gedrückt, um die USV einzuschalten.

**Hinweis:** Die Batterie ist innerhalb von fünf Stunden im Normalbetrieb voll geladen. Während dieser Ladezeit ist die Batterie nicht mit voller Kapazität verfügbar.

#### **Schritt 5: Software-Installation**

Um das System optimal vom Computer überwachen und gezielt herunterfahren zu können, installieren Sie USV-Software. Legen Sie die mitgelieferte CD-ROM in Ihr Laufwerk ein, um die Monitoring-Software zu installieren. Folgen Sie den Anweisungen auf der Softwarelizenzkarte, um die Überwachungssoftware zu installieren.

**Hinweis:** Die Seriennummer des Softwareprodukts kann nur für eine PC-Installation verwendet werden.

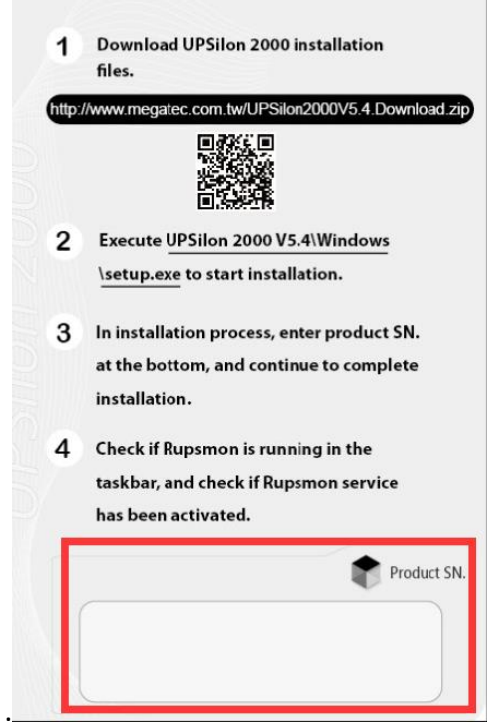

- 1

# <span id="page-23-0"></span>**3.3. LCD-Display**

# **Teil 1: LCD-Display**

Das LCD-Display bietet 8 Oberflächen.

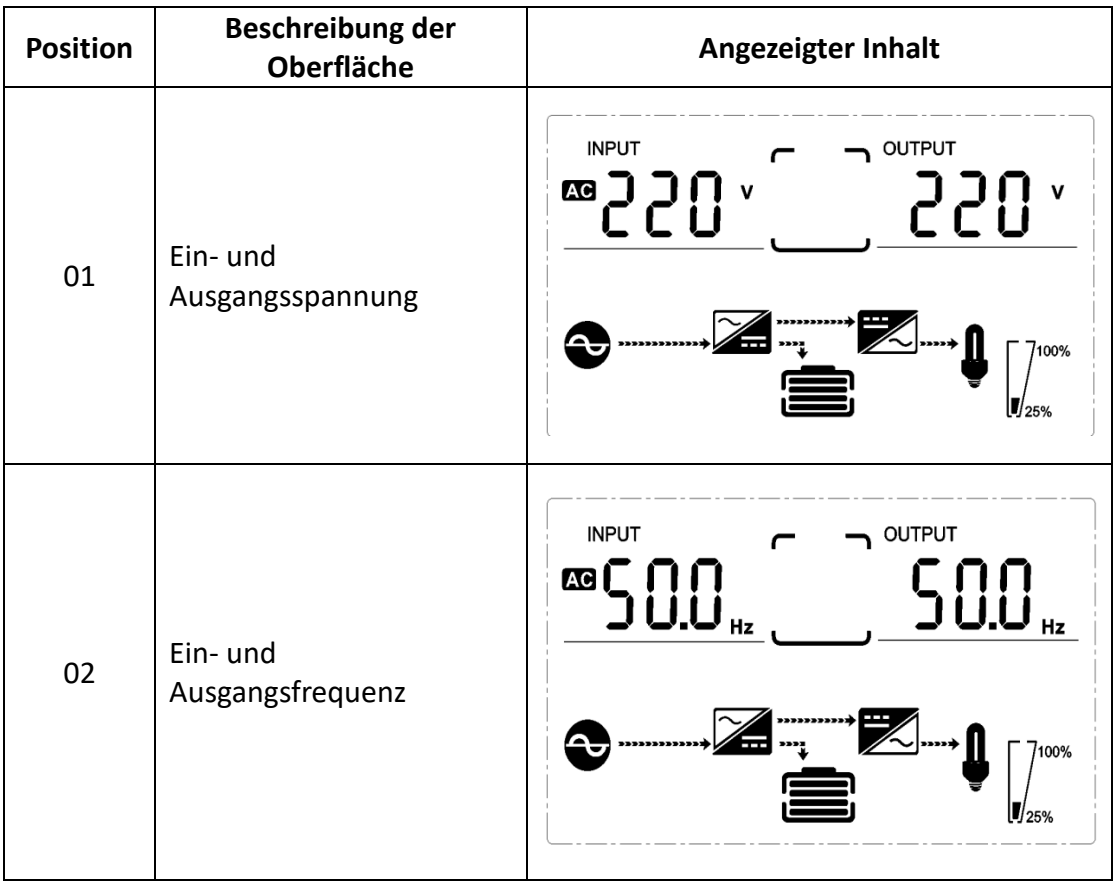

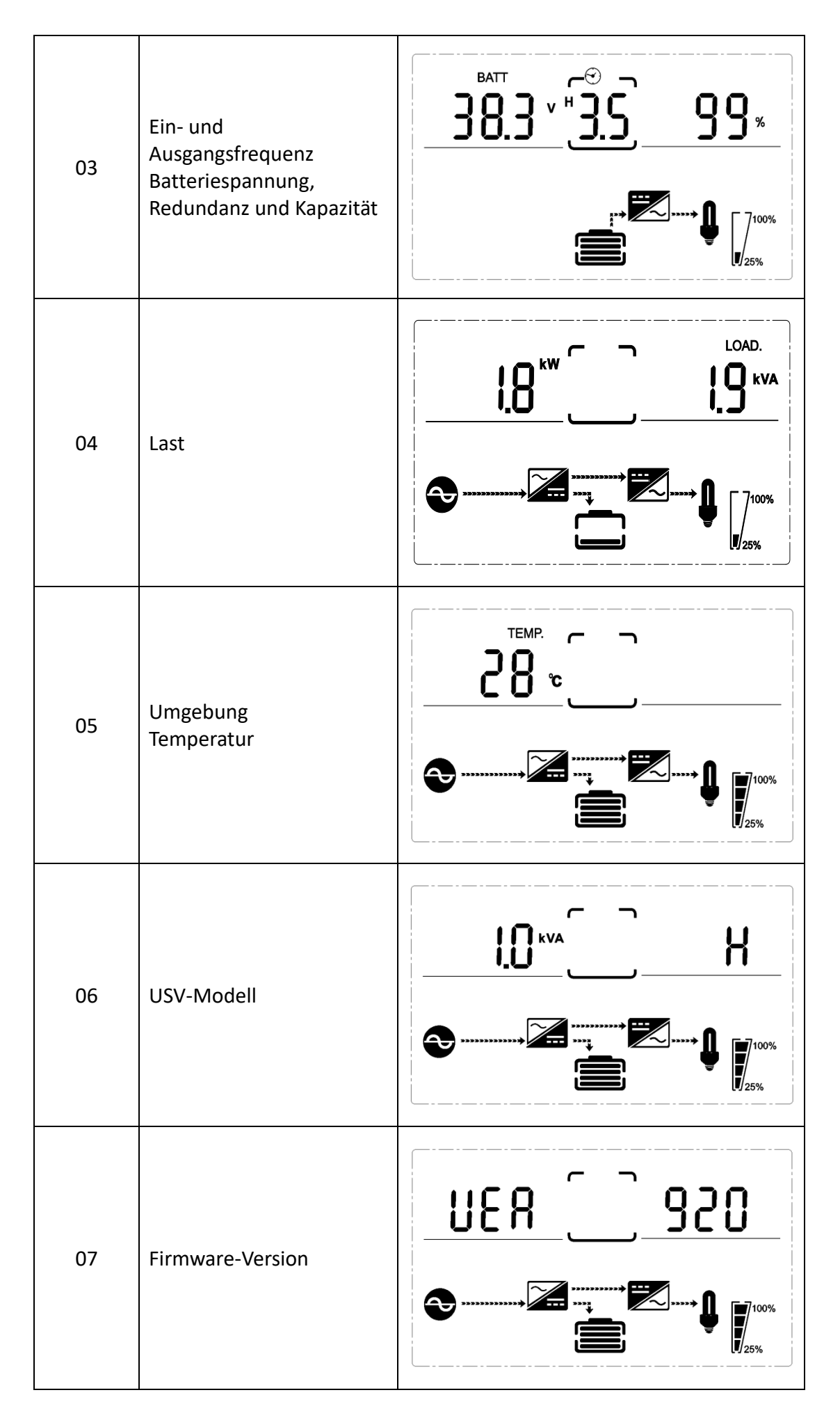

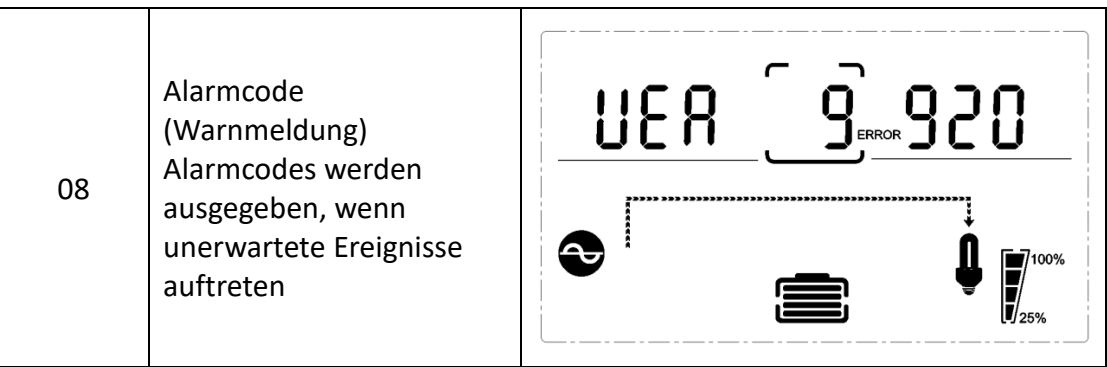

# <span id="page-25-0"></span>**3.4. USV-Einstellungen**

Die USV verfügt über verschiedenste Einstellungen. Die Einstellungen können in jedem Betriebsmodus angepasst werden. Unter bestimmten Bedingungen werden die Einstellungen aktiv. Die folgende Tabelle beschreibt die Einstellungen der USV. Die 4 Knöpfe ENTER/ON, ESC/OFF, UP und DOWN dienen zur Anpassung der Einstellungen.

- Up ▲ + Down▼ --- Wechsel zur Einstellungsseite;
- ON/Enter --- Bestätigen der Einstellung;
- Up ▲ + Down ▼--- Anpassen des Werts und Auswahl der Seiten;
- OFF/ESC --- Einstellungen verlassen;

Halten Sie nach Einschalten der USV die Knöpfe UP & DOWN 5 Sekunden lang gedrückt, um in den Einstellungsmodus zu wechseln.

**Hinweis:** Drücken Sie die Taste DOWN, um Ihre Auswahl zu bestätigen und die Einstellungen zu verlassen, wenn Sie sich bei der letzten Einstellung befinden.

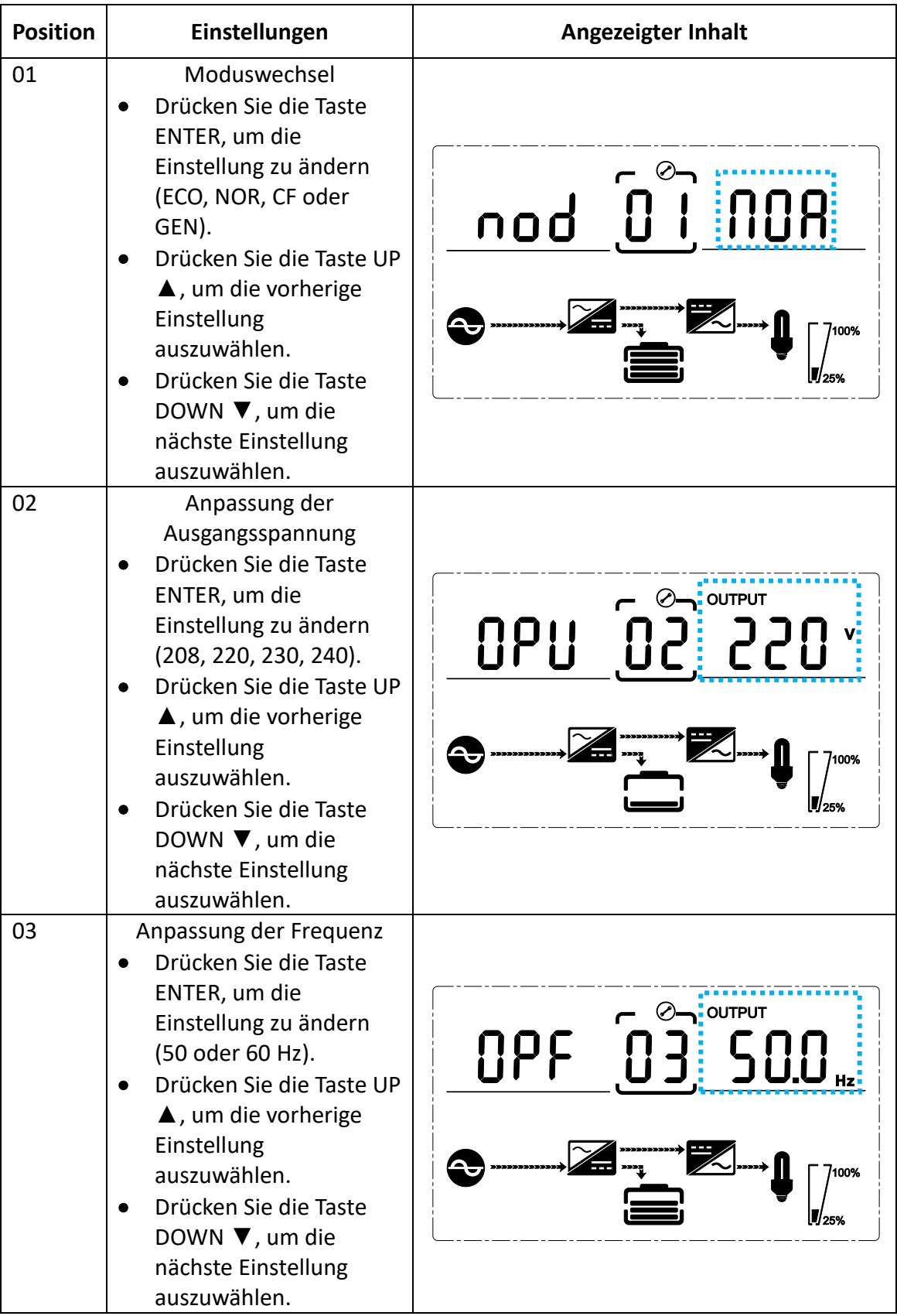

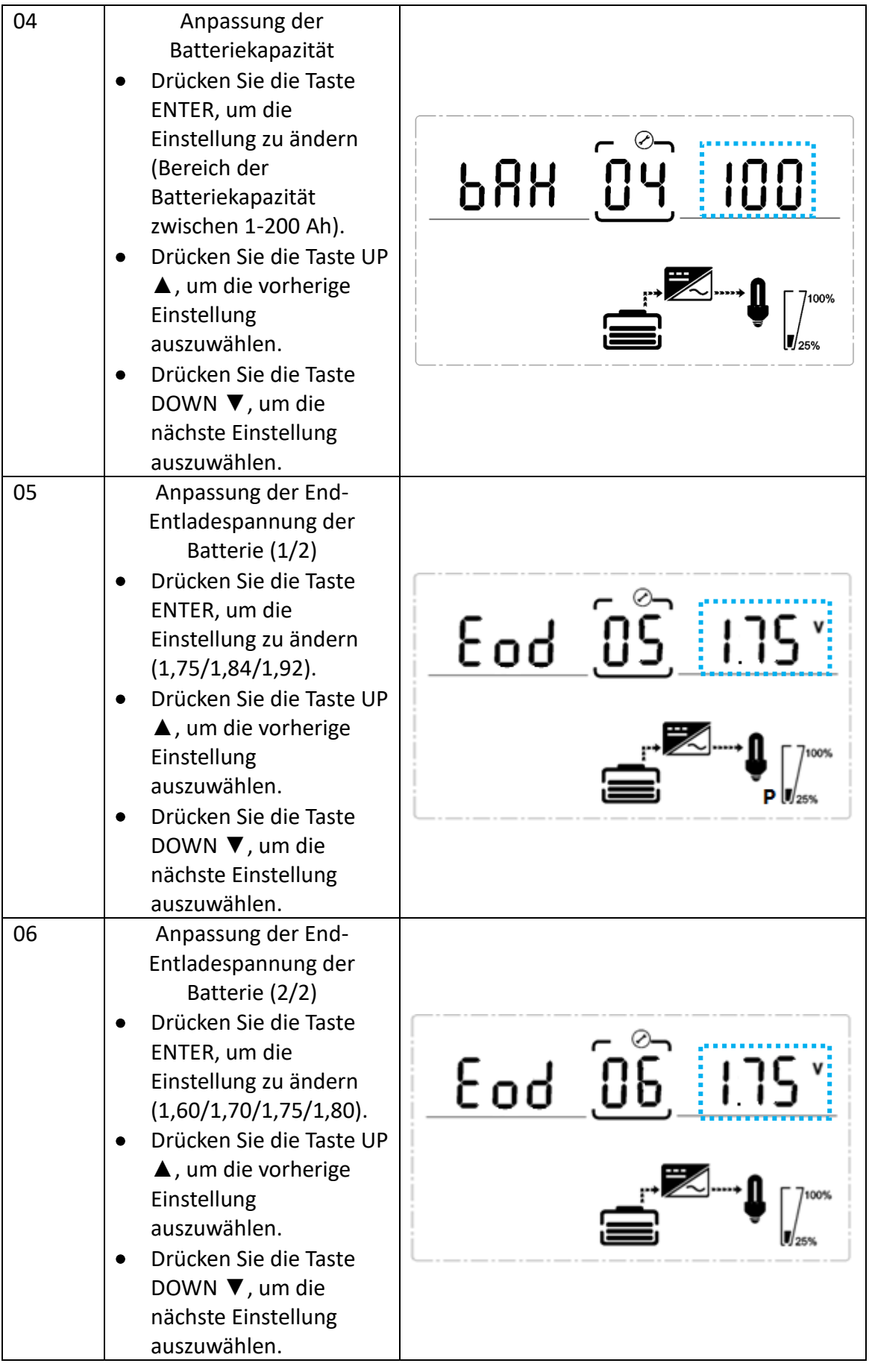

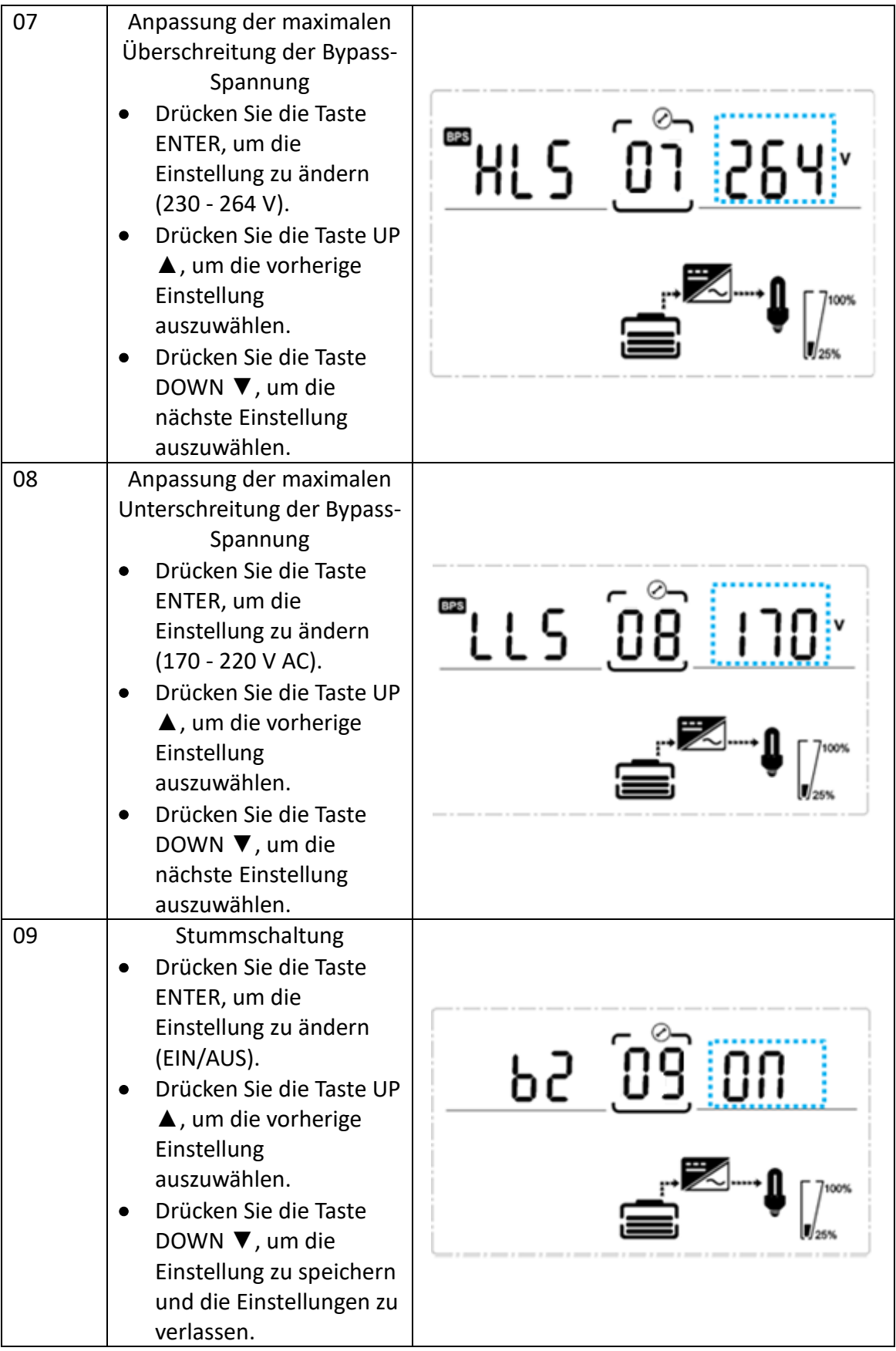

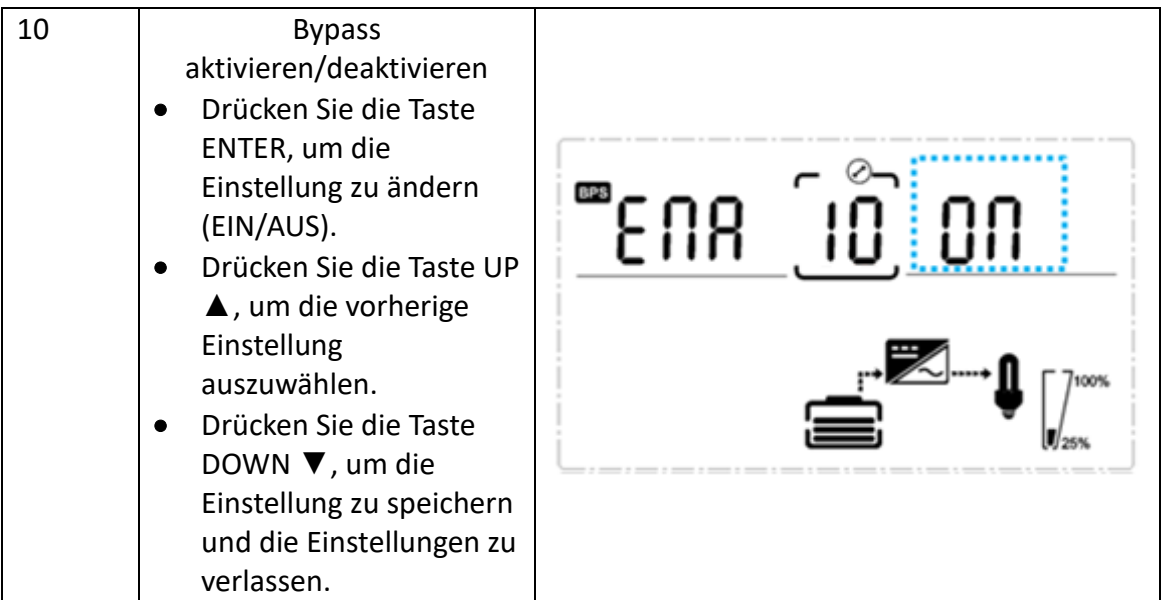

# <span id="page-29-0"></span>**3.5. Betriebsstatus und Modi**

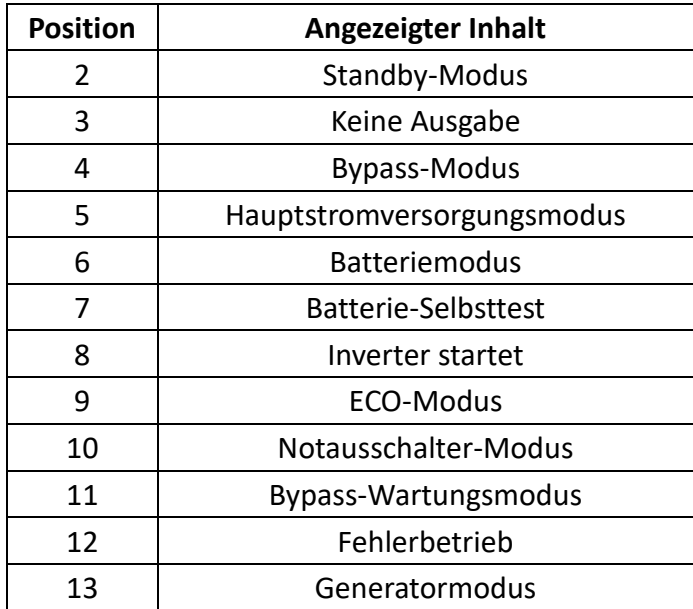

# Ereignisprotokoll USV-Alarm Warnung Warnton LED 1 Gleichrichterstörung Dauerhafter Piepton Fehler-LED leuchtet 2 Wechselrichterfehler (einschließlich Kurzschluss der Wechselrichterbrücke) Dauerhafter Piepton | Fehler-LED leuchtet 9 Lüfter-Fehler Dauerhafter Piepton Fehler-LED leuchtet 12 Selbsttest-Fehler Dauerhafter Piepton Fehler-LED leuchtet 13 Fehler im Batterieladegerät Dauerhafter Piepton Fehler-LED leuchtet 15 DC-Bus-Ü berspannung Dauerhafter Piepton Fehler-LED leuchtet 16 DC-Bus Unterspannung Dauerhafter Piepton Fehler-LED leuchtet 17 DC-Bus ungleichmäßig Dauerhafter Piepton Fehler-LED leuchtet 18 Softstart fehlgeschlagen Dauerhafter Piepton Fehler-LED leuchtet 19 Gleichrichtermodell<br>Übertemperatur  $|$ Zweimal pro Sekunde  $|$ Fehler-LED leuchtet 20 Wechselrichtermodell<br>Ubertemperatur Zweimal pro Sekunde | Fehler-LED leuchtet 26 Batterie Überspannung | Einmal pro Sekunde | Fehler-LED blinkt 29 Ausgang Kurzschluss Einmal pro Sekunde Fehler-LED blinkt 30 Eingangsstrombegrenzung Einmal pro Sekunde Fehler-LED blinkt 31 Bypass Ü berstrom Einmal pro Sekunde BPS-LED blinkt <sup>32</sup> Ü berlast Einmal pro Sekunde INV- oder BPS-LED blinkt 33 Keine Batterie Einmal pro Sekunde Batterie-LED blinkt 34 Unterspannung der Batterie Einmal pro Sekunde Batterie-LED blinkt <sup>35</sup> Vorwarnung bei schwacher  $\mathsf{\mathsf{I}}$ Einmal pro Sekunde  $\qquad$  Batterie-LED blinkt 36 Zeitüberschreitung bei Ü berlast Einmal alle 2 Sekunden Fehler-LED blinkt 37 DC-Komponente über<br>Grenzwert. Einmal alle 2 Sekunden INV-LED blinkt 39 Netzspannung abnormal Einmal alle 2 Sekunden Batterie-LED leuchtet 40 Netzfrequenz abnormal Einmal alle 2 Sekunden Batterie-LED leuchtet 41 Bypass nicht verfügbar BPS-LED blinkt 42 Bypass außerhalb des Tracking-<br>Bereichs BPS-LED blinkt 45 EPO Freigabe Dauerhafter Piepton Fehler-LED leuchtet

## <span id="page-30-0"></span>**3.6. Alarme und Fehlercodes**

# <span id="page-31-0"></span>**4. Problembehebung**

Beheben Sie im Fall eines Fehlers das Problem anhand der folgenden Tabelle und der Ü bersicht zur Problembehebung.

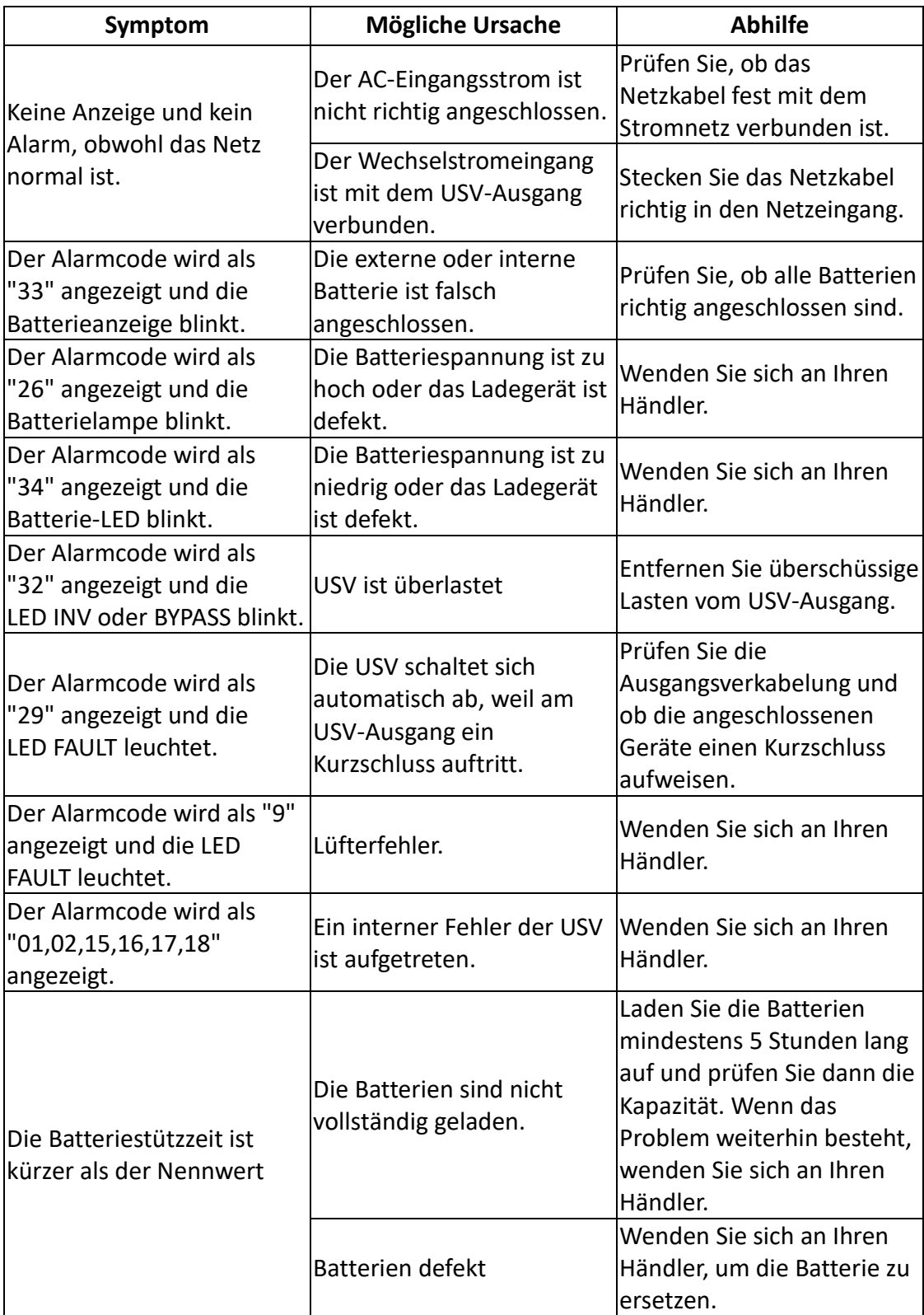

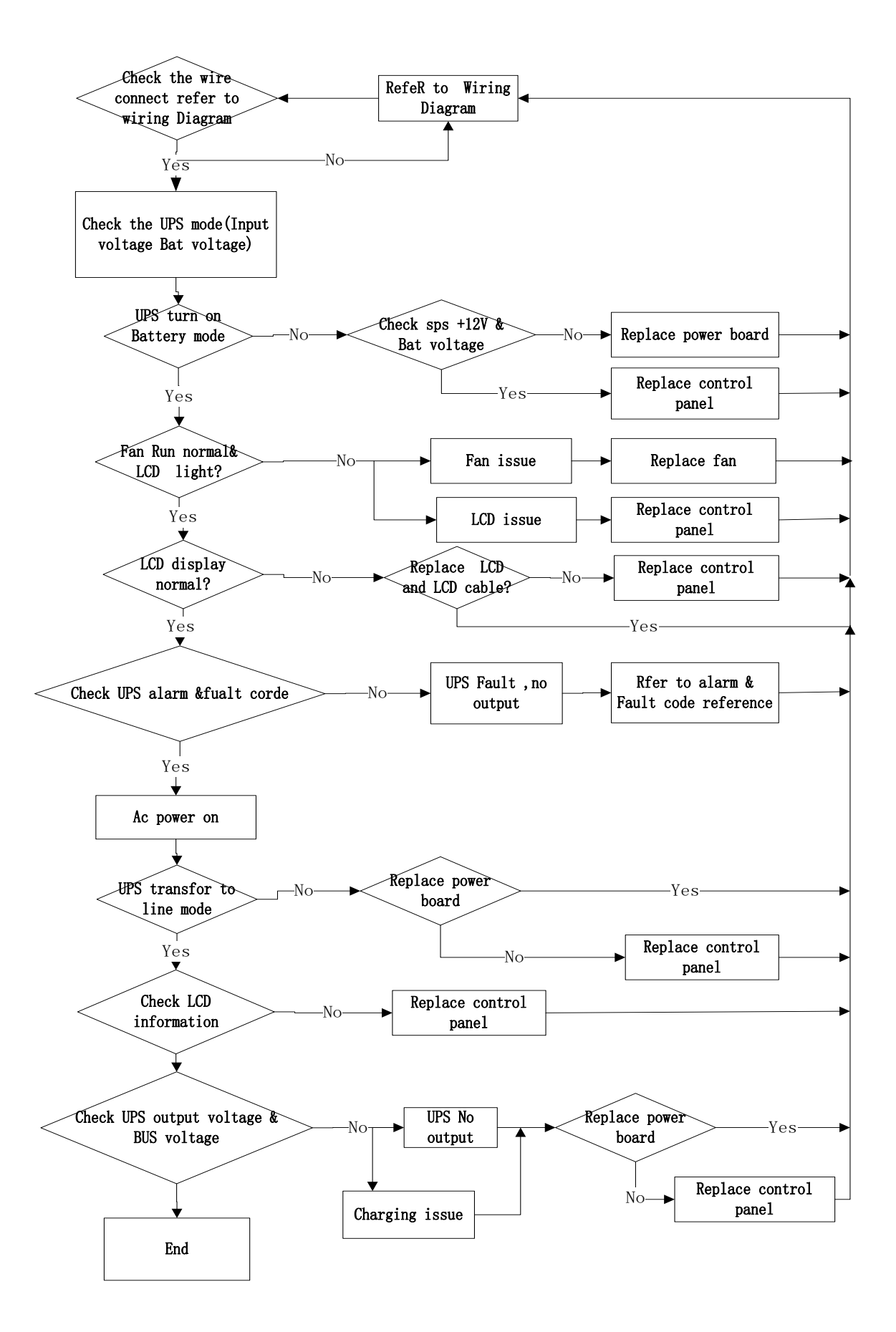

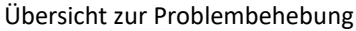

# <span id="page-33-0"></span>**5. Lagerung und Instandhaltung**

#### **Betrieb**

Die USV-Anlage enthält Teile, die nicht durch Benutzer gewartet werden können. Nach Ablauf der Lebenszeit der Batterien (3~5 Jahre bei 25 °C Umgebungstemperatur) müssen diese ersetzt werden. Kontaktieren Sie dazu Ihren Händler.

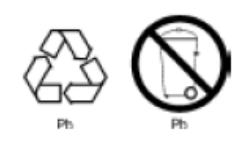

Übergeben Sie die obsolete Batterie einer Recyclinganlage ode senden Sie sie in der Verpackung der Ersatzbatterie an den Händ zurück.

#### **Lagerung**

Laden Sie die USV vor der Lagerung 5 Stunden lang auf. Lagern Sie die USV aufrecht an einem kühlen, trockenen Ort. Laden Sie die Batterie während der Lagerung gemäß folgender Tabelle regelmäßig auf:

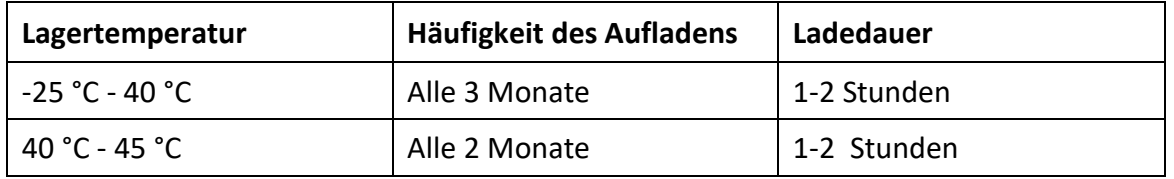

# <span id="page-33-1"></span>**6. Optionen**

#### **SNMP-Karte: interne SNMP** (optional)

- Lösen Sie die beiden Torque-Schrauben an den Seiten der Karte.
- Setzen Sie die SNMP-Karte vorsichtig ein und ziehen Sie die Schrauben fest Der SNMP genannte Steckplatz unterstützt das MEGAtec-Protokoll. Dies ist ein Tool zur Fernüberwachung und -verwaltung von USV-Systemen.

#### **Relaiskarte** (optional)

Eine potenzialfreie Mini-Relaiskarte kann als Schnittstelle zur peripheren Überwachung der USV eingesetzt werden. Die Kontaktsignale geben den Betriebsstatus der USV wieder. Die Karte ist über die Anschlussklemmleiste mit peripheren Monitoring-Geräten verbunden, um den Status der USV in Echtzeit zu überwachen und bei ungewöhnlichen Ereignissen rechtzeitig weiterzuleiten (bspw. bei Ausfall der USV, Ausfall der Hauptstromversorgung, USV-Bypass etc.). Sie wird in den intelligenten Slot der USV eingesteckt.

Die Relaiskarte hat 6 Ausgangsports und einen Eingangsport. Die folgende Tabelle enthält weitere Angaben.

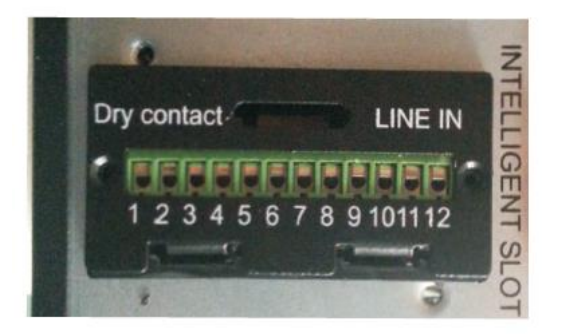

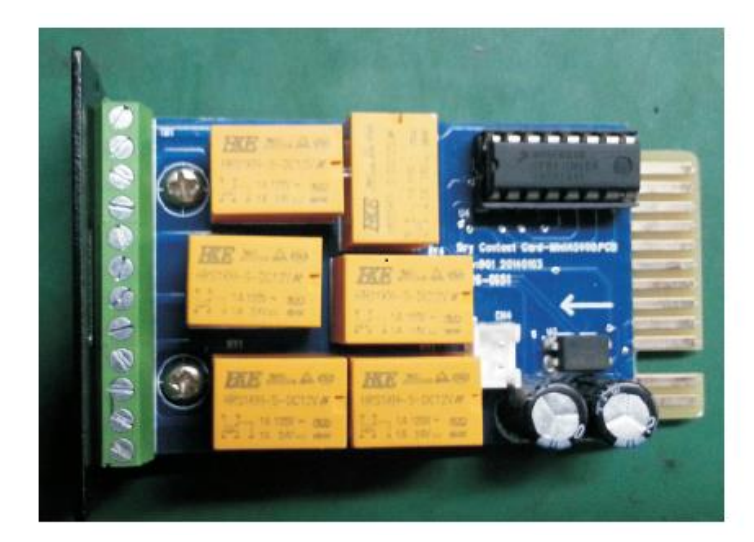

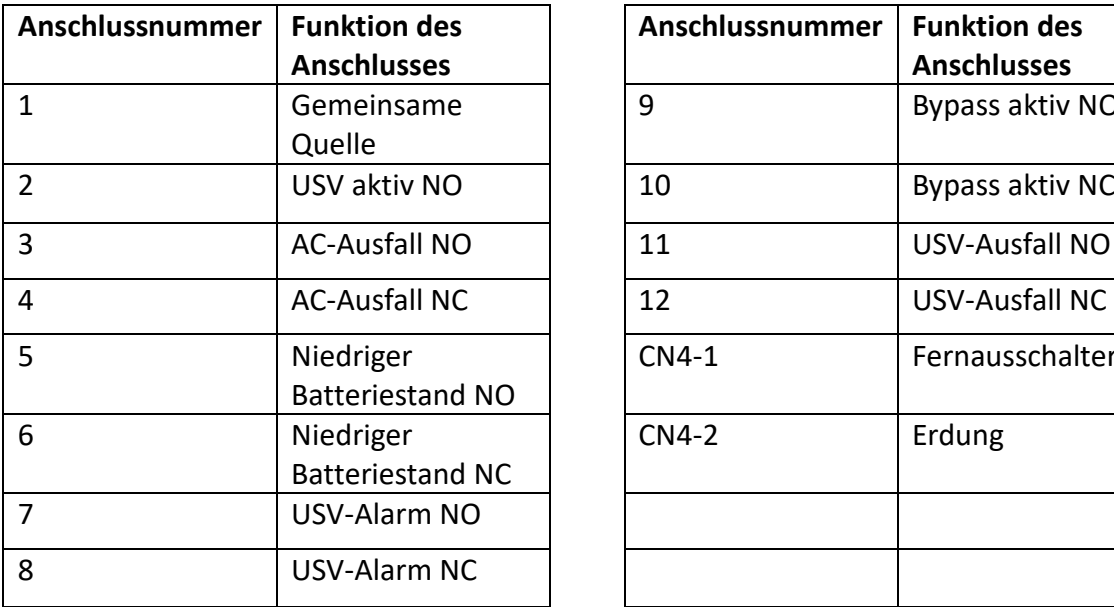

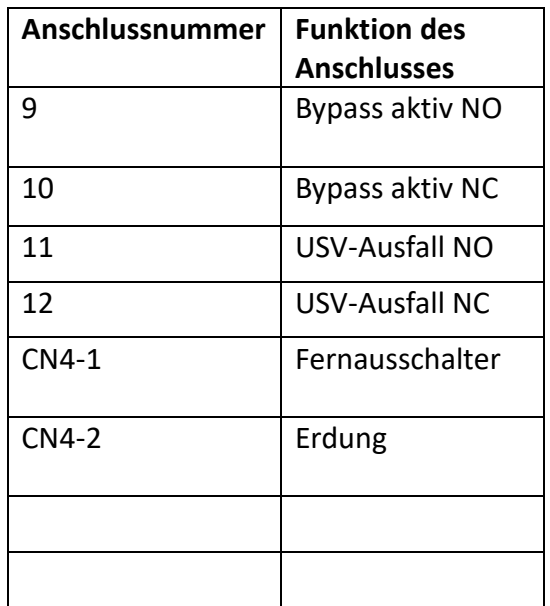

#### **Notausschalter (EPO)** (optional)

Mit einem Notausschalter kann die USV aus der Ferne heruntergefahren werden. So kann beispielsweise die USV mitsamt Last per Thermorelais heruntergefahren werden, wenn der Raum überhitzt. Wenn ein Notausschalter aktiv ist, fährt die USV sofort den Ausgang und alle Leistungswandler herunter. Die USV bleibt aktiv, um einen Alarm auszulösen.

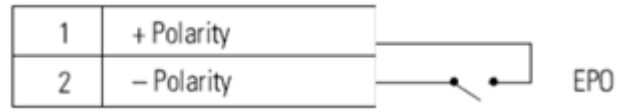

**Hinweis:** Je nach Konfiguration müssen die Pins kurzgeschlossen oder geöffnet werden, um die USV in Betrieb zu halten. Um die USV neu zu starten, schließen Sie die Notausschalter-Pins wieder an (öffnen) und starten Sie die USV manuell. Der maximale Widerstand in der Kurzschlussschleife beträgt 10 Ohm.

Testen Sie die Funktion des Notausschalters, bevor Sie kritische Last mit der USV verbinden, um Verluste der Stromversorgung zu vermeiden. Lassen Sie den Notausschalter am entsprechenden Port der USV installiert, auch wenn Sie ihn gerade nicht nutzen.

#### **Lastsegmente** (optional)

Lastsegmente sind Gruppen von Steckdosen, die über Energieverwaltungssoftware oder über das Display gesteuert werden können, damit Sie angeschlossene Geräte gesteuert starten und herunterfahren können. Während eines Stromausfalls können Sie beispielsweise kritische Lasten weiter versorgen, während andere Geräte heruntergefahren werden. So sparen Sie Batteriekapazität. Jede USV verfügt über zwei Lastsegmente:

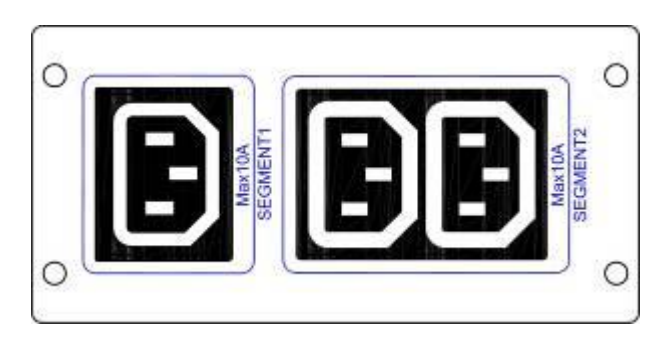

Lastsegment 1: Die Batterieausgangsspannung dieses Segments kann über das LCD-Display angepasst werden.

Lastsegment 1: Entladeschluss der Batteriestromversorgung.

# <span id="page-36-0"></span>**7. Spezifikationen**

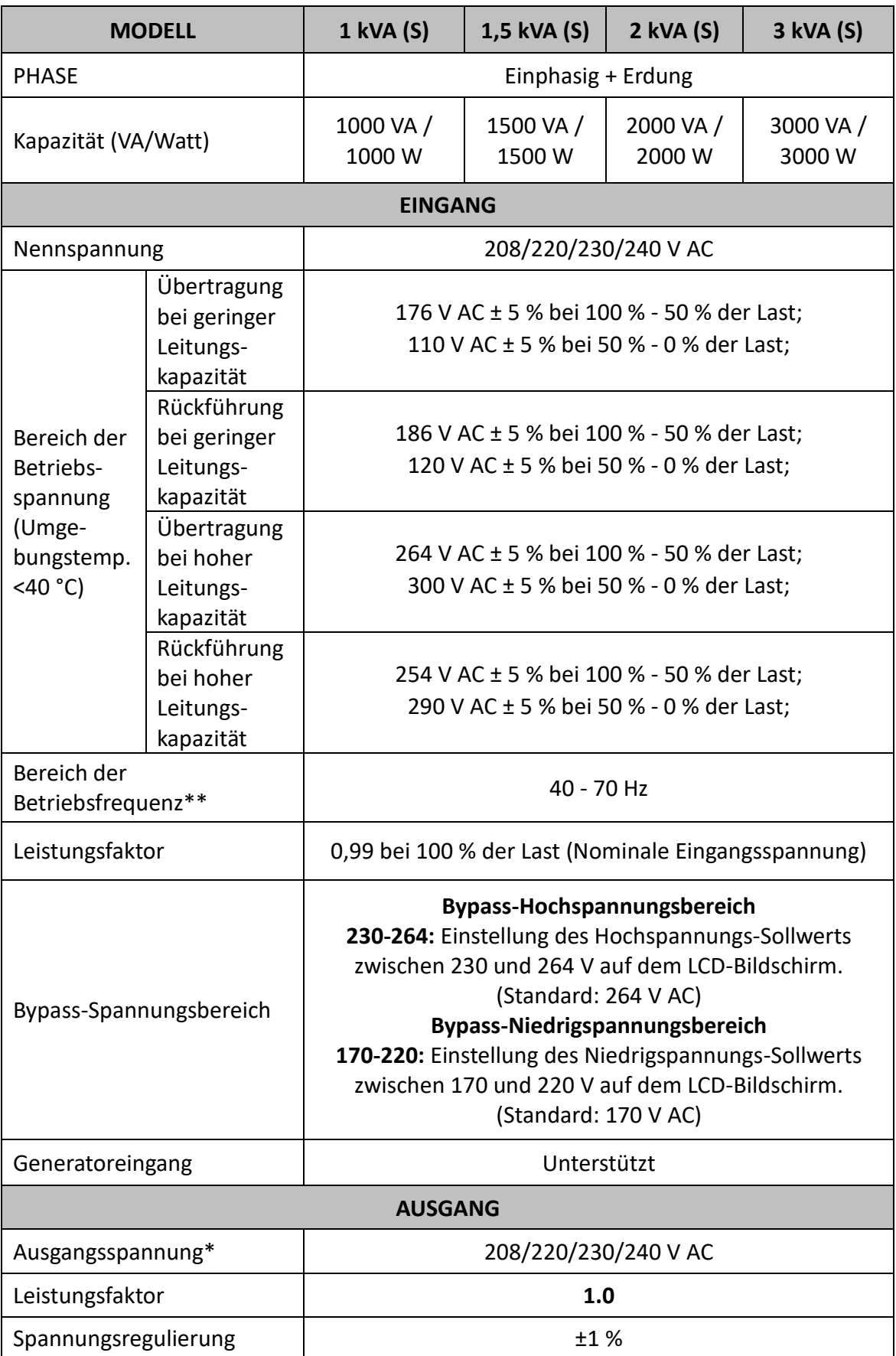

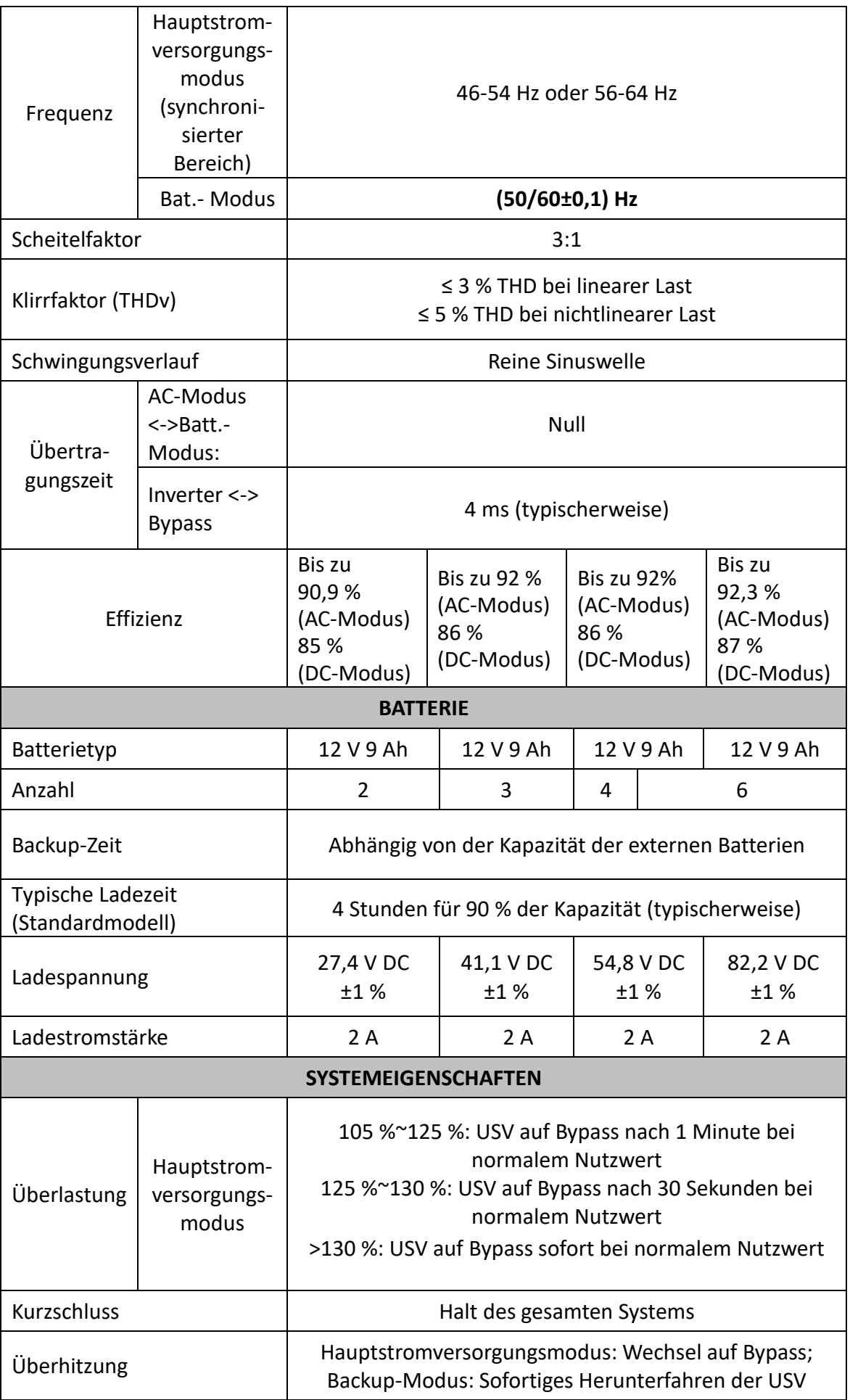

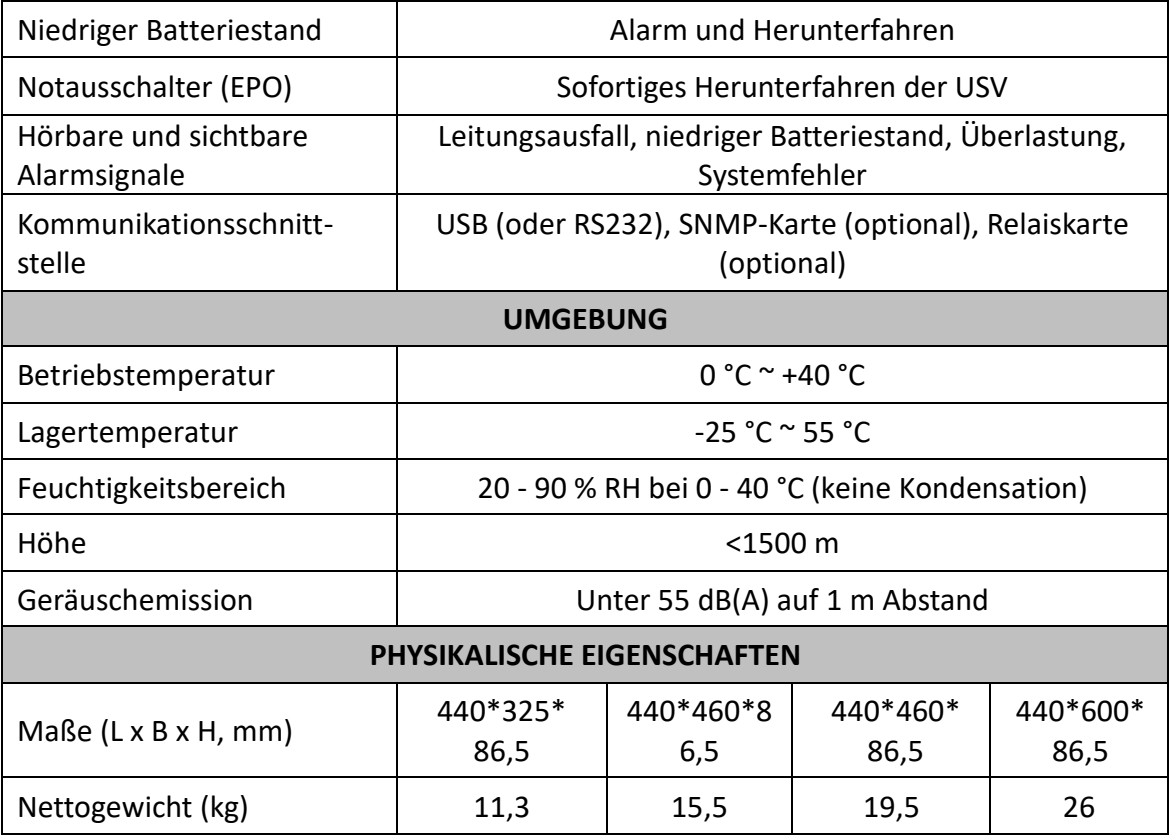

\* Sinkt bei Anpassung der Ausgangsspannung auf 208 V AC auf 80 %

\*\* Sinkt bei Eingangsfrequenz außerhalb des Frequenzbereichs (50/60 ± 4 Hz) auf 75 % der Kapazität

\*\*\* Änderungen aller Angaben vorbehalten

Dieses Produkt ist auf den kommerziellen oder industriellen Einsatz ausgerichtet. In Haushaltsumgebungen kann das Produkt Rundfunkstörungen hervorrufen. In diesem Fall müssen vom Benutzer eventuell geeignete Maßnahmen getroffen werden.

Die Assmann Electronic GmbH erklärt hiermit, dass die Konformitätserklärung Teil des Lieferumfangs ist. Falls die Konformitätserklärung fehlt, können Sie diese per Post unter der unten angegebenen Herstelleradresse anfordern.

**[www.assmann.com](http://www.assmann.com/)** Assmann Electronic GmbH Auf dem Schüffel 3 58513 Lüdenscheid Deutschland

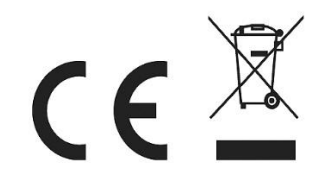